**Τεχνολογικό Εκπαιδευτικό Ίδρυμα Δυτικής Ελλάδας**

**Σχολή Διοίκησης Οικονομίας**

**Τμήμα Διοίκησης, Οικονομίας & Επικοινωνίας Τουριστικών & Πολιτιστικών Μονάδων**

**(Πρώην Τμήμα Μουσειολογίας, Μουσειογραφίας & Σχεδιασμού Εκθέσεων)** 

**Πτυχιακή Εργασία**

# **Διαδίκτυο & Σύγχρονα Μουσεία – Περίπτωση Αρχαιολογικού Μουσείου Πέλλας**

**Χατζηνικολάου Ευστράτιος Φώτης Κοντομίχος**

**Πύργος 2014** 

# **ΠΡΟΛΟΓΟΣ**

Σε όλο τον κόσμο οι πολιτιστικοί οργανισμοί ερευνούν τις αυξημένες δυνατότητες που δίνουν τα νέα μέσα για διάδραση και επικοινωνία των επισκεπτών με το προσωπικό τους, με καλλιτέχνες και ειδικούς επιστήμονες. Έτσι συναντάμε για παράδειγμα, τους ηλεκτρονικούς σταθμούς πληροφόρησης (Infokiosk), μία από τις πρώτες εφαρμογές πληροφορικής στον πολιτιστικό χώρο, οι οποίοι έχουν χρησιμοποιηθεί με διαφορετικούς τρόπους.

Μέσα από τους διαφορετικούς τρόπους που οι πολιτιστικοί οργανισμοί και τα μουσεία ερευνούν τις δυνατότητες των νέων μέσων, έχουν αρχίσει να δημιουργούνται νέα κανάλια επικοινωνίας με το κοινό τους. Σε κάποιες περιπτώσεις η ελκυστικότητα του μέσου, έχει φέρει νέες κατηγορίες κοινού πιο κοντά, όπως για παράδειγμα εφήβους που συνήθως δεν ανήκουν στον παραδοσιακό κοινό των μουσείων. Επιπλέον, το διαδίκτυο έχει σίγουρα κάνει πιο εύκολη την πρόσβαση σε πολιτισμικές πληροφορίες σε ένα διεθνές κοινό, που δεν θα είχε ενδεχομένως τη δυνατότητα να επισκεφτεί το μουσείο.

Αυτές οι ιδιότητες μπορούν από τη μία να στηρίξουν δημιουργικές εκπαιδευτικές δράσεις και να αυξήσουν την πρόσβαση στα πολιτιστικά αγαθά στις πληροφορίες.

# **ΠΕΡΙΛΗΨΗ**

Η Πέλλα, πρωτεύουσα του Μακεδονικού Βασιλείου έγινε πρωτεύουσα στο τέλος του 5ου - αρχές του 4ου αι. π.Χ., αντικαθιστώντας τις Αιγές, και σύντομα εξελίχθηκε στο σημαντικότερο πολιτικό, οικονομικό και πολιτιστικό κέντρο όλης της Ελλάδας. Πρωτεύουσα των αρχαίων Μακεδόνων από το τέλος του 5ου αιώνα π. Χ., η Πέλλα είναι σήμερα ένας από τους σημαντικότερους αρχαιολογικούς χώρους της Ελλάδας. Το νέο σύγχρονο Αρχαιολογικό Μουσείο της εξάλλου, 6.000 τ. μ., που λειτουργεί από το 2009 πλήρως εναρμονισμένο με τον περιβάλλοντα αρχαιολογικό χώρο περιλαμβάνει τα αριστουργήματα ενός μεγάλου πολιτισμού.

Η σημασία του Αρχαιολογικού χώρου και του νέου Αρχαιολογικού Μουσείο που λειτουργεί, είναι άμεση συνδεδεμένη με την ανάπτυξη του τουρισμού της περιοχής. Μοχλός ανάπτυξης για τον τόπο, την ευρύτερη περιοχή της Πέλλας και της Κεντρικής Μακεδονίας, επιβάλλεται να δημιουργηθούν οι συνθήκες εκείνες οι οποίες θα επιτρέψουν την προβολή του ιστορικού μεγέθους της περιοχής.

Η προβολή του νέου Μουσείου της Πέλλας και του αρχαιολογικού χώρου που το περιβάλλει είναι υψίστης σημασίας. Σε αυτή τη κατεύθυνση πρέπει να κινηθεί και η ψηφιακή προβολή του μουσείου στο διαδίκτυο. Η ιστοσελίδα που δημιουργήθηκε αποσκοπεί σε ενδεικτική περίπτωση Μουσειακής ιστοσελίδας. Συμπεριλαμβάνει το σύνολο των εκθέσεων, και πληροφόρηση στον επισκέπτη, για ώρες λειτουργίες, τοποθεσία, περιοδικές εκθέσεις, εκδηλώσεις και για τα νέα του Μουσείου.

Στην παρούσα πτυχιακή, αναλύεται η χρήση του διαδικτύου από τα σύγχρονα μουσεία και τα αποτελέσματα της χρήσης. Επίσης, παρουσιάζονται τα πλεονεκτήματα του Web 2.0 καθώς και περιπτώσεις Ελληνικών Μουσειακών ιστοσελίδων. Το διαδίκτυο στο κομμάτι του πολιτισμού έχει αναδείξει και τον εκπαιδευτικό ρόλο των μουσείων, με την δημιουργία εκπαιδευτικών εφαρμογών που παρέχονται στις σελίδες των μουσείων. Τέλος, γίνεται κατανοητή, από τις διοικήσεις των μουσείων, η σημασία ύπαρξης διαδικτυακού τόπου. Η λειτουργία και η δημιουργία διαδικτυακού σελίδας, προϋποθέτει να τεθούν στόχοι, να γίνει έρευνα και αξιολόγηση των σκοπών της ιστοσελίδας.

# **ΠΙΝΑΚΑΣ ΠΕΡΙΕΧΟΜΕΝΩΝ**

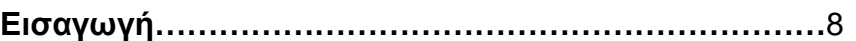

## **ΜΕΡΟΣ Α' ΕΠΙΣΚΟΠΗΣΗ ΘΕΜΑΤΟΣ – ΜΕΛΕΤΕΣ ΠΕΡΙΠΤΩΣΗΣ**

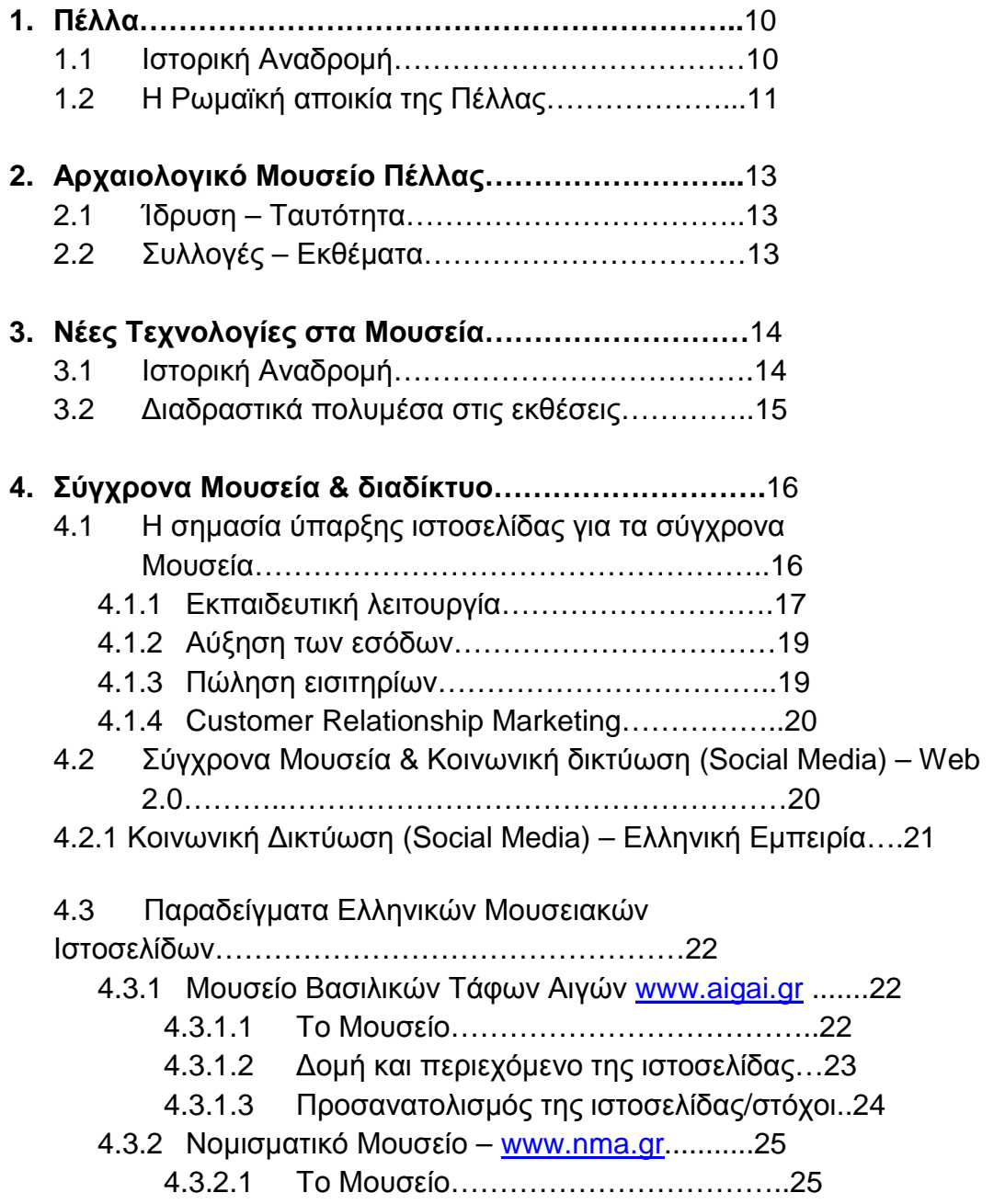

- 4.3.2.2 Δομή και περιεχόμενο της ιστοσελίδας…25
- 4.3.2.3 Προσανατολισμός της ιστοσελίδας/στόχοι…26

#### **ΜΕΡΟΣ Β' ΗΛΕΚΤΡΟΝΙΚΗ ΣΕΛΙΔΑ ΜΟΥΣΕΙΟΥ – ΜΕΘΟΔΟΣ ΔΗΜΙΟΥΡΓΙΑΣ & ΘΕΩΡΗΤΙΚΟ ΠΛΑΙΣΙΟ – ΑΡΧΑΙΟΛΟΓΙΚΟ ΜΟΥΣΕΙΟ ΠΕΛΛΑΣ**

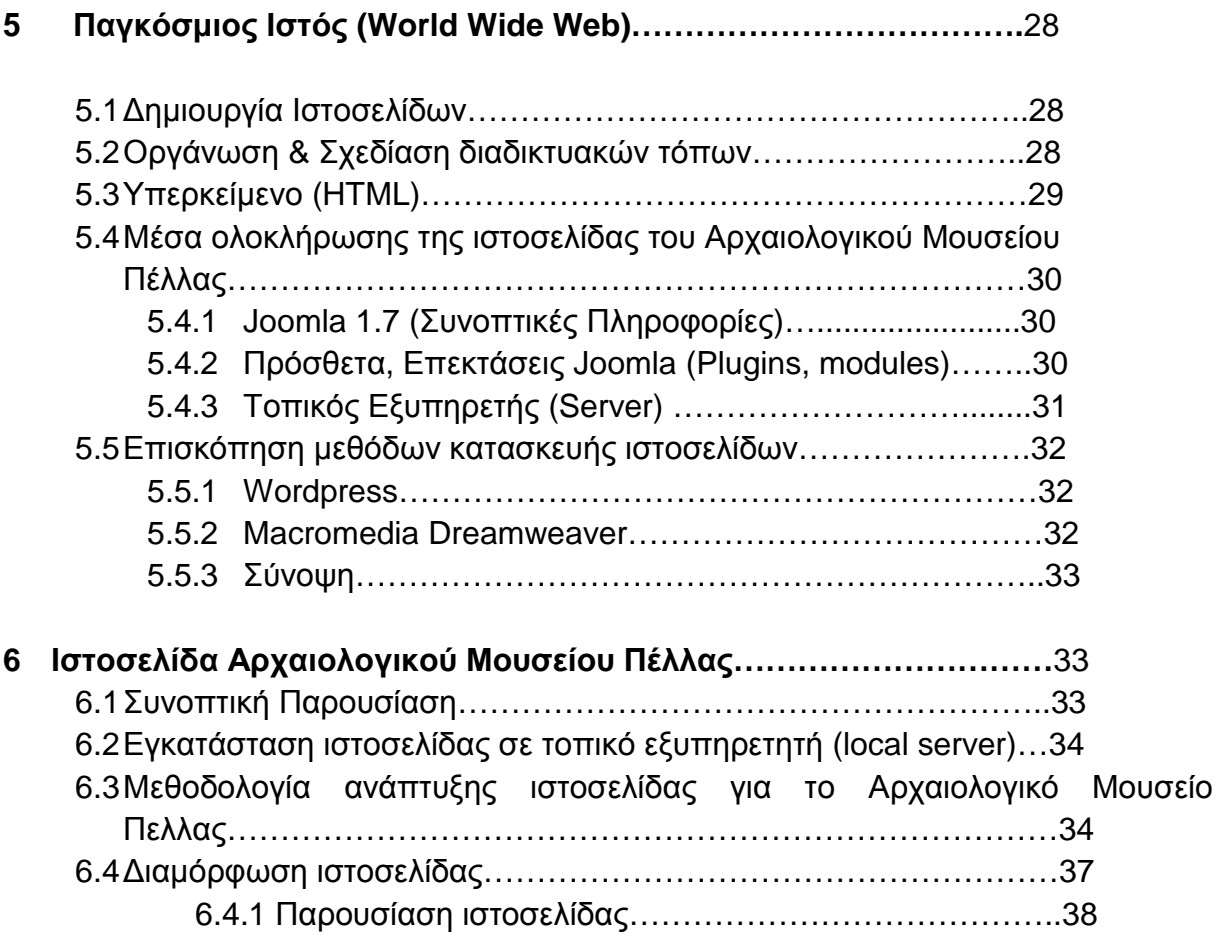

## **ΜΕΡΟΣ Γ' ΣΥΝΟΨΗ - ΣΥΜΠΕΡΑΣΜΑΤΑ**

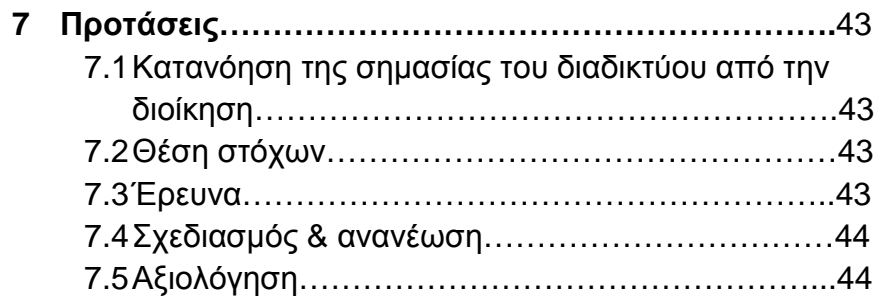

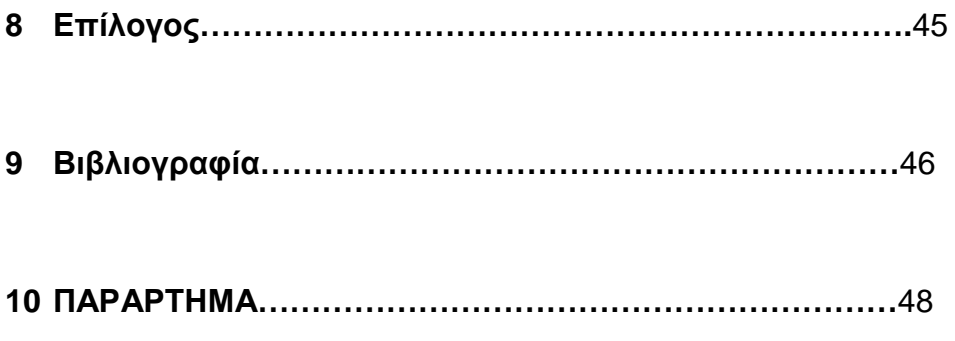

**ΜΕΡΟΣ Α'** 

**ΕΠΙΣΚΟΠΗΣΗ ΘΕΜΑΤΟΣ – ΜΕΛΕΤΕΣ ΠΕΡΙΠΤΩΣΗΣ**

# **ΕΙΣΑΓΩΓΗ**

Σκοπός της εργασίας είναι η προβολή και έρευνα της σημασίας του διαδικτύου στα σύγχρονα Μουσεία. Σε μια εποχή όπου η ψηφιακή απεικόνιση της καθημερινότητας των ανθρώπων έχει κερδίσει μεγάλο έδαφος, τα σύγχρονα Μουσεία στην Ελλάδα είναι επιτακτικό να ακολουθήσουν τις εξελίξεις. Στο πρώτο μέρος της εργασίας δίνονται πληροφορίες για το Αρχαιολογικό Μουσείο της Πέλλας που πρόσφατα μεταφέρθηκε σε νέο κτήριο. Η επιλογή του συγκεκριμένου παραδείγματος δεν είναι τυχαία, καθώς παρουσιάζεται με τον καλύτερο τρόπο η έλλειψη παρουσίας του μουσείου από το διαδίκτυο, πράγμα που το διατηρεί αναχρονιστικό και συντηρητικό. Επίσης, γίνεται μια αναλυτική ιστορική αναδρομή της Αρχαίας πόλης, της γενέτειρας του μεγαλύτερου Έλληνα στρατηλάτη, του Μεγάλου Αλεξάνδρου. Στην προσπάθεια ανάδειξης του προβλήματος απουσίας των σύγχρονων μουσείων από την ψηφιακή εποχή, δημιουργήθηκε αυτή η ιστοσελίδα μέσω του Joomla 1.7. Στο δεύτερο μέρος λοιπόν, γίνεται αναφορά στις μεθόδους κατασκευής της ιστοσελίδας –της οποίας η παρουσίαση επισυνάπτεται- που χρησιμοποιήθηκαν για την ολοκλήρωσή της. Στην συνέχεια αναλύονται τα θετικά της ύπαρξης διαδικτυακής παρουσίας των σύγχρονων μουσείων, μέσω της αύξησης των εσόδων, της πώλησης εισιτηρίων και του Customer Relationship Marketing. H εμπειρία των ελληνικών μουσειακών ιστοτόπων, αποτυπώνεται μέσω των ιστοσελίδων του Νομισματικού Μουσείου και του Μουσείου Βασιλικών Τάφων των Αιγών. Η δυναμική παρουσία των παραπάνω ιστοσελίδων, έχει δώσει συγκριτικά πλεονεκτήματα στα Μουσεία. Στο τρίτο και τελευταίο μέρος της εργασίας προτείνονται ορισμένες πρακτικές που θα μπορούσαν να υλοποιηθούν άμεσα από Μουσειακούς οργανισμούς στην κατεύθυνση της αναβάθμισης της ψηφιακής τους εικόνας. Βασικές από αυτές τις πρακτικές σήμερα, αποτελούν η έρευνα κοινού, η ανάληψη πρωτοβουλιών από την διοίκηση καθώς και η καθιέρωση στελεχών για την επεξεργασία της ιστοσελίδας.

## **1. Πέλλα**

1.1 Ιστορική αναδρομή

Σύμφωνα με τα νεότερα αρχαιολογικά ευρήματα στην περιοχή της Πέλλας ενδείξεις ζωής μαρτυρούνται από την 3<sup>η</sup> χιλιετία π.Χ. Κάτω από τα ερείπια της αρχαίας πρωτεύουσας του Μακεδονικού Βασιλείου βρίσκεται ένα από τα μεγαλύτερα προϊστορικά νεκροταφεία. Πάνω στο προϊστορικό νεκροταφείο αναπτύχθηκε προφανώς η «Μεγίστη των εν Μακεδονία Πόλεων», στο τέλος του 5ου αιώνα π.Χ., όταν ο Αρχέλαος μετέφερε την πρωτεύουσά του από τις Αιγές στην Πέλλα.

Η επιλογή της θέσης της νέας πρωτεύουσας έγινε πιθανότατα από το βασιλιά Αρχέλαο ή από τον Αμύντα Γ΄ κυρίως για πολιτικούς και οικονομικούς λόγους, αφού διέθετε εύφορα εδάφη στην ενδοχώρα της και την περίοδο εκείνη ήταν παραθαλάσσια, παρέχοντας εύκολη πρόσβαση προς όλες τις κατευθύνσεις, γεγονός που εξυπηρετούσε τόσο την ανάπτυξη του εμπορίου όσο και την επεκτατική πολιτική των Μακεδόνων βασιλέων.

Η πόλη εμφανίζεται πρώτη φορά στις αρχαίες πηγές στον Ηρόδοτο κατά την περιγραφή της εκστρατείας του Ξέρξη στην Ελλάδα, ενώ αργότερα αναφέρεται και από το Θουκυδίδη. Όπως μαρτυρείται από άλλους συγγραφείς, ο Αρχέλαος έδωσε μεγάλη έμφαση στη διοικητική και στρατιωτική οργάνωσή της, ενώ πολλοί επιφανείς ποιητές, όπως ο Ευριπίδης, ο Αγάθων, ο Χοιρίλος, και καλλιτέχνες, όπως ο γνωστός ζωγράφος Ζεύξις, ήλθαν από τη νότια Ελλάδα συμβάλλοντας στην πολιτιστική της ανάπτυξη. Η πόλη οργανώθηκε και επεκτάθηκε στα χρόνια του Φιλίππου Β΄ και του Κασσάνδρου, ενώ εδώ γεννήθηκε και ο γιος του Φιλίππου Β΄, Αλέξανδρος ο Μέγας. Η μορφή αυτής της παλαιότερης πόλης των κλασικών χρόνων δεν είναι καλά γνωστή, αφού έχει ανασκαφεί μόνο το νεκροταφείο της και λιγοστά αρχιτεκτονικά λείψανα στην περιοχή του σύγχρονου αρδευτικού καναλιού. Είναι βέβαιο, όμως, ότι στο τέλος της κλασικής εποχής, η Πέλλα ήταν πλέον μία μεγαλούπολη με κανονική ρυμοτομία κατά το μοντέρνο σύστημα της περιόδου, το ιπποδάμειο, με μεγάλους κεντρικούς δρόμους και κάθετες οδούς. Ο Ξενοφώντας την αναφέρει ως τη μεγαλύτερη πόλη της Μακεδονίας, άποψη που έρχεται σε αντίθεση με την αναφορά του Δημοσθένη, ότι ο Φίλιππος γεννήθηκε σε ένα μικρό και ασήμαντο χωριό, αν και γενικά αυτός ο χαρακτηρισμός θεωρείται από τους ερευνητές ρητορική έκφραση.

Η εποχή της μεγάλης ακμής για την Πέλλα ήταν η ελληνιστική περίοδος, το β΄ μισό του 4ου, ο 3ος και ο 2ος αι. π.Χ. Μέσα από την ποικιλία των ανασκαφικών ευρημάτων μπορούμε να παρακολουθήσουμε καθαρά τη μορφή της, αντλώντας στοιχεία για την οχυρωματική τέχνη, την πολεοδομία, την οικιστική, την ανακτορική, τη θρησκευτική και την ταφική αρχιτεκτονική, και την παραγωγική της δραστηριότητα. Η ελληνιστική πόλη της Πέλλας στήριξε την ανάπτυξη στην καθιέρωσή της ως πρωτεύουσα του μακεδονικού κράτους και στην πλούσια εμπορική της κίνηση. Η μεγάλων διαστάσεων αγορά που διέθετε, με τα εργαστήρια παραγωγής και τα καταστήματα πώλησης προϊόντων κεραμικής, κοροπλαστικής, μεταλλικών αντικειμένων, αλλά και ειδών διατροφής, διοχέτευε τα είδη αυτά σε όλη τη Δυτική Μακεδονία και βορειότερα. Το μνημειακό κτηριακό συγκρότημα του ανακτόρου αποδεικνύει, από την άλλη πλευρά, την πρόθεση των Μακεδόνων βασιλέων να

δώσουν μια ξεχωριστή μορφή στην καινούργια πρωτεύουσά τους. Μνημειακή μορφή απέκτησαν και οι ιδιωτικές κατοικίες με δωρικά ή ιωνικά περιστύλια και πολλές φορές με δεύτερο όροφο. Ο πλούτος της πόλης και των κατοίκων της επιβεβαιώνεται από τα ψηφιδωτά δάπεδα και τη χρωματική διακόσμηση των τοίχων, η οποία αποτελεί σπάνιο δείγμα διατηρημένης ελληνικής ζωγραφικής του Α΄ πομπηιανού στυλ. Τα έργα αυτά φανερώνουν και την ύπαρξη οργανωμένων εργαστηρίων στη μακεδονική πρωτεύουσα, τα οποία έδιναν κατευθυντήριες γραμμές στην τέχνη της εποχής. Παράλληλα με τον ιδιωτικό βίο, έμφαση δόθηκε και στη θρησκευτική ζωή με τη δημιουργία σημαντικών ιερών, τα οποία διέθεταν και χώρους εργαστηρίων, γεγονός που μαρτυρεί οργανωμένη λατρεία σε κεντρικά σημεία της πόλης.

Το 168/167 π.Χ. η Πέλλα καταλήφθηκε από τους Ρωμαίους και κατά τον πρώτο διαχωρισμό της Μακεδονίας εντάχθηκε στην τρίτη μερίδα (regio). Με τη δημιουργία της ρωμαϊκής επαρχίας της Μακεδονίας από το 148 π.Χ. η έδρα του Ρωμαίου διοικητή μεταφέρθηκε στη Θεσσαλονίκη, οπότε η Πέλλα άρχισε σταδιακά να χάνει τη δύναμή της. Η καταστροφή της επήλθε μετά από σεισμό, πιθανόν στην πρώτη δεκαετία του 1ου αι. π.Χ. Μέχρι τότε είναι βέβαιο ότι στην πόλη υπήρχε έντονη παραγωγική και οικοδομική δραστηριότητα. Το 30 π.Χ. οργανώθηκε από τους Ρωμαίους η νέα Πέλλα, που μετατοπίσθηκε δυτικότερα, στο πλάτωμα που εκτείνεται βόρεια από τα λεγόμενα Λουτρά του Μ. Αλεξάνδρου, στη θέση της σύγχρονης Νέας Πέλλας.

Στους αιώνες που πέρασαν, οι προσχώσεις των ποταμών Λουδία, Αλιάκμονα και Αξιού αναδιαμόρφωσαν την περιοχή, έτσι ώστε σήμερα η αρχαία πόλη, μετά και την αποξήρανση της λίμνης των Γιαννιτσών, να απέχει 23 χιλ. από τις ακτές του Θερμαϊκού. Περιηγητές του 18ου και 19ου αιώνα περιέγραψαν τα ερείπια της Πέλλας και τα συνέδεσαν με τις γραπτές πηγές. Οι πρώτες ανασκαφές στην αρχαία πόλη έγιναν το διάστημα 1957-1964. Τότε αποκαλύφθηκαν οι οικίες με τα ψηφιδωτά δάπεδα και τμήμα του ανακτόρου, ενώ κατά τη δεύτερη περίοδο των ανασκαφών (1976 ως σήμερα) αποκαλύφθηκαν η αγορά, τμήμα του ανακτόρου, άλλες κατοικίες, τμήματα της οχύρωσης, ιερά και νεκροταφεία. Την περίοδο 1957-1964 πραγματοποιήθηκαν και οι βασικές αναστηλωτικές εργασίες (τοίχοι και ιωνικό περιστύλιο του σπιτιού με το ψηφιδωτό του Διονύσου), ενώ το 1976 αναστηλώθηκε ένας κίονας του περιστυλίου του σπιτιού με το ψηφιδωτό της αρπαγής της Ελένης. Το 1998 άρχισε η συντήρηση-αποκατάσταση των αρχιτεκτονικών λειψάνων της νότιας στοάς της αγοράς, που θα συνεχισθεί σταδιακά και σε άλλους ανασκαφικούς τομείς. Τα τελευταία χρόνια οι προσπάθειες επικεντρώνονται στη συντήρηση των αρχιτεκτονικών λειψάνων και στη συνολική ανάδειξη της Πέλλας και της ευρύτερης περιοχής της. [1]

#### 1.2 Η Ρωμαϊκή αποικία της Πέλλας

Η Ρωμαική αποικία της Πέλλας που βρίσκεται 1,5 χιλιόμετρο δυτικότερα από την πρώην πρωτεύουσα της Μακεδονίας και ανατολικότερα του σύγχρονου της Νέας Πέλλας, ιδρύθηκε το 30 μ.Χ. από τον Οκταβιανό, στην τοποθεσία «Λουτρά του Μεγάλου Αλεξάνδρου». Το εξαίρετο γεωγραφικό σημείο, πάνω στο σταυροδρόμι των βασικών οδικών αξόνων της Μακεδονίας, με καλλιεργήσιμες εκτάσεις και άφθονες πηγές νερού, δίπλα στην λίμνη Λουδία με τον ομώνυμο ποταμό και τους πλούσιους ιχθυότοπους, επιλέχτηκε για την νέα αποικία. Πριν την εγκατάσταση της αποικίας, αρχαιολογικά ευρήματα μαρτυρούν την ύπαρξη οικισμού Νεολιθικής εποχής, καθώς και εποχής του Χαλκού και του Σιδήρου. Τα αρχαιολογικά δεδομένα παρουσιάζουν ιερά των Νυμφών και των Μουσών.

Η Πέλλα ήταν η μοναδική αποικία της Μακεδονίας που δεν είχε το lus Italicum $^{\text{1}}$ . Όπως και οι άλλες αποικίες είχε οικονομικό και πολιτικό χαρακτήρα, χωρίς όμως αυτό να σημαινει πως δεν διατήρησε τη στρατιωτική της σημασία, κυρίως από την αρχή του 2<sup>ου</sup> αιώνα μ.Χ. εξαιτίας της επιλεγμένης θέσης της πάνω στην Εγνατία οδό.

Στην πόλη λατρεύονταν ο Δίας Ύψιστος, η Αφροδίτη, η Άρτεμη Αγροτέρα αλλά και άλλες ξένες θεότητες, όπως ο Σάραπις, η Ήσιδα και η Συρία Θεά Ατάργατη.

Σύμφωνα με τον Λουκιανό η πόλη δεν γνώρισε ιδιαίτερη ακμή όπως γειτονικές της αποικίες (Δίον, Φίλιπποι). Η αποικία σημειώνεται με το όνομα Διοκλητιανιούπολη, εξαιτίας του Διοκλητιανού, ο οποίος ανοικοδόμησε και αποκατέστησε την πόλη, στα πλαίσια της ανανέωσης του Ρωμαϊκού κράτους μετά τις επιδρομές των Γότθων (268 π.Χ.).<sup>2</sup> Σε δύο μεταγενέστερα οδοιπορικά σημειώνεται ως ένας από τους 2 σταθμούς της Εγνατίας οδού με το όνομα «civitas Pelli (ή Polli) fuit unde Alexander Magno Macedo». Η Εγνατία οδός διέσχιζε την αποικία, όπως και στην περίπτωση των Φιλίππων, γι' αυτό και ένας μιλιοδείκτης στη Λατινική βρέθηκε στα δυτικά των «Λουτρών» όπου ενδεχομένων θα υπήρχε σταθμός. Δεν είναι γνωστό το ακριβές σχήμα και έκταση της πόλης. [1]

lus Italicum<sup>1</sup>: Νόμος της Ρωμαϊκής αυτοκρατορίας, σύμφωνα με τον οποίο κάθε πόλη ελέγχονταν από συγκεκριμένο νομικό καθεστώς που όριζε ο εκάστοτε κυβερνών.

Itinetarium Antonini (284-305 μ.Χ.)<sup>2</sup>: Στο απόσπασμα αναφέρονται οι σταθμοί της Εγνατίας οδού και οι μεταξύ τους αποστάσεις (σε ρωμαϊκά μίλια) από το Δυρράχιο στο Bυζάντιο. Tο οδοιπορικό του Aντωνίνου θεωρείται προγενέστερο του Iεροσολυμιτικού Oδοιπορικού, που χρονολογείται το 333 μ.X. - RE IX, 2 (1916) σελ. 2358, s.v. Itinerarien.

### **2 Αρχαιολογικό Μουσείο Πέλλας**

2.1 Ίδρυση – Ταυτότητα

Η πρώτη ανασκαφική περίοδος (1957 – 1963) αποκάλυψε μεγάλο αριθμό αρχαιολογικών ευρημάτων. Η ανάγκη προβολής και στέγασης τους, δημιούργησε τις προϋποθέσεις για την ανέγερση Αρχαιολογικού Μουσείου, το οποίο θα φιλοξενούσε τα ευρήματα. Αργότερα, και με την ενίσχυση προγραμμάτων των Κοινοτικών Πλαισίων στήριξης της Ευρωπαϊκής Ένωσης, με τα οποία ξεκίνησε η συστηματική ανάδειξη των αρχαιοτήτων του Ελληνικού χώρου, στα μέσα της δεκαετίας του 90', εντάθηκαν οι προσπάθειες της τοπικής Εφορείας Κλασσικών & Προϊστορικών Αρχαιοτήτων, σε συνεργασία με τα αρμόδια όργανα του Υπουργείου Πολιτισμού καθώς και των τοπικών αρχών για την τελική οικοδόμηση Αρχαιολογικού Μουσείου.

Η προσωρινή στέγαση των όλο και περισσοτέρων σημαντικών ευρημάτων της περιοχής σε μια μικρή αποθήκη, εντός του Αρχαιολογικού χώρου, και πλησίον της εθνικής οδού Έδεσσας – Θεσσαλονίκης, για πολλά χρόνια, δημιουργούσε προβλήματα ως προς την έκθεση και συντήρηση των αντικειμένων. Η ΙΖ' Εφορεία Κλασσικών & Προϊστορικών Αρχαιοτήτων, εκπόνησε την τετραετία 1996 – 2000, κτιριολογικό πρόγραμμα βάσει του οποίου εγκρίθηκε το σύνολο των μελετών του μουσειακού κτιρίου. Το Απρίλιο του 2006, ξεκίνησε η κατασκευή του νέου Μουσείου, ενταγμένη στο Γ' Κοινοτικό Πλαίσιο στήριξης, με την επίβλεψη της Διεύθυνσης Εκτέλεσης Έργων Μουσείων του Υπουργείου Πολιτισμού, και ολοκληρώθηκε τους πρώτους μήνες του 2009. Η Μουσειογραφική & Μουσειολογική μελέτη, εκπονήθηκε εξ ολοκλήρου από την ΙΖ' Εφορεία Κλασσικών & Προϊστορικών Αρχαιοτήτων, αναλαμβάνοντας την οργάνωση της έκθεσης του Μουσείου από τον Φλεβάρη έως τον Σεπτέμβριο του 2009. Τον Σεπτέμβριο του 2009 το νέο Μουσείο ξεκίνησε την λειτουργία του, και εγκαινιάστηκε από τον τότε Υπουργό Πολιτισμού & Τουρισμού κ. Π. Γερουλάνου το Σεπτέμβριο του 2010. [1]

#### 2.2 Συλλογές – Εκθέματα

Μία μαρμάρινη κεφαλή η οποία πιθανολογείται ως πορτραίτο του Αλέξανδρου Γ, και ένα μαρμάρινο αγαλμάτιο, το οποίο τον απεικονίζει με χαρακτηριστικά στοιχεία του Θεού Πάνα, είναι δύο από τα σημαντικά ευρήματα της Πέλλας και γενικότερα του μακεδονικού χώρου, τα οποία σχετίζονται με τον μεγαλύτερο στρατηλάτη της Ελληνικής ιστορίας, τοποθετούνται στην υποδοχή της έκθεσης του Μουσείου, καλωσορίζοντας τον επισκέπτη στον εκθεσιακό χώρο.

Η έκθεση του Μουσείου χωρίζεται σε τέσσερεις θεματικές ενότητες. Παρακάτω παρουσιάζεται ξεχωριστά η κάθε θεματική ενότητα.

#### *1 η θεματική ενότητα. Καθημερινή ζωή των κατοίκων της Πέλλας.*

Η αναπαράσταση ξύλινης θύρας υποδεικνύει την είσοδο στην ενότητα. Κύρια εκθέματα της ενότητας αποτελούν τα ψηφιδωτά δάπεδα των οικιών του Διονύσου και της Ελένης, τοποθετημένα στο δάπεδο και η αποκατεστημένη με πολύχρωμα κονιάματα διακόσμηση τοίχου αίθουσας της λεγόμενης οικίας των κονιαμάτων. Ανασκαφικά ευρήματα που παρέχουν πλήθος στοιχείων για τη δομή και τη λειτουργία των χώρων των κατοικιών, τον εξοπλισμό τους, την καθημερινή ζωή των ενοίκων τους, την ένδυση, τον καλλωπισμό, τις ασχολίες τους, τις λατρευτικές τελετές στα οικιακά ιερά, την άθληση, την εκπαίδευση, τη διασκέδαση, εκτίθενται στις προθήκες. Αρχιτεκτονικά μέλη και κεραμώσεις, αντικείμενα εξοπλισμού των οικιών, αποκαταστάσεις επίπλων (συμποσιακή κλίνη, δίφρος, κυλικείο) και μακέτες συμβάλλουν στην κατανόηση της λειτουργίας των χώρων και των καθημερινών δραστηριοτήτων.

#### *2 η θεματική ενότητα. Δημόσια ζωή στην Πέλλα*

Τα εκτεθειμένα ευρήματα, προερχόμενα κυρίως από την Αγορά, σχετίζονται με τους διοικητικούς θεσμούς (πήλινα σφραγίσματα δημόσιων εγγράφων, επιγραφές, νομίσματα, μνημειακή πλαστική), τις παραγωγικές και εμπορικές δραστηριότητες (αγγεία αποθήκευσης και μεταφοράς κρασιού, λαδιού κλπ., πολλά με ενσφράγιστες λαβές, που υποδεικνύουν εμπορικές συναλλαγές, αγγεία καθημερινής χρήσης, συμποσίων και λατρευτικών τελετών, ποικίλων σχημάτων και διακοσμήσεων, μήτρες για την παραγωγή ανάγλυφων αγγείων, πήλινα ειδώλια και μήτρες για την κατασκευή τους, εξοπλισμός εργαστηρίων κεραμικής και μεταλλοτεχνίας κ.ά). Την αρχιτεκτονική μορφή του συγκροτήματος απεικονίζει μακέτα της Αγοράς, ενώ ένα αποκατεστημένο εργαστήριο κεραμικής με τα ευρήματα, όπως βρέθηκαν στην ανασκαφή, παρέχει μια σαφή εικόνα της παραγωγικής διαδικασίας.

#### *3 η θεματική ενότητα. Ψηφιδωτά δάπεδα και ευρήματα των ιερών της Πέλλας.*

Εδώ παρέχονται πληροφορίες για τους λατρευόμενους θεούς, την οργάνωση και τη λειτουργία των θρησκευτικών κτιρίων (Ιερά Δάρρωνα, Μητέρας των Θεών και Αφροδίτης, θεσμοφόριο). Ποικίλα αναθήματα (πήλινα ειδώλια, μαρμάρινα αγαλμάτια, επιγραφές, αγγεία, προϊόντα μεταλλοτεχνίας) υποδεικνύουν τις ποικίλες δραστηριότητες των οργανωμένων ιερών της Πέλλας.

#### *4 η θεματική ενότητα. Τα νεκροταφεία.*

Είναι η μόνη αποκλεισμένη από τις υπόλοιπες, λόγω του ιδιαίτερου χαρακτήρα των ταφικών κτερισμάτων. Εδώ εκτίθενται δυο ταφές με τα κτερίσματά τους : ένας ενταφιασμός παιδιού σε πήλινο πίθο της Εποχής του Χαλκού και η αποκατάσταση ενός κιβωτιόσχημου τάφου του τέλους του 5ου αι. π.Χ. Στις προθήκες εκτίθενται κτερίσματα των νεκροταφείων της Πέλλας, των Εποχών Χαλκού και Σιδήρου, των κλασικών χρόνων (5ος, 4ος αι. π.Χ.) και της ελληνιστικής εποχής (3ος, 2ος αι. π.Χ.) παρέχοντας πλήθος στοιχείων για τις κοινωνικές δομές, τα ταφικά έθιμα, τη γλώσσα των κατοίκων, δηλαδή τη δωρική διάλεκτο, τα επιτεύγματα διαφόρων τομέων της τέχνης. [1]

## **3. Νέες Τεχνολογίες στα Μουσεία**

3.1 Ιστορική Αναδρομή

Η καταγραφή των αντικειμένων και η διαχείριση των συλλογών στα μουσεία, έβαλε τα θεμέλια για την εφαρμογή των νέων τεχνολογιών στα μουσεία. Σήμερα η χρήση τους, έχει επεκταθεί σε εφαρμογές για παρουσίαση και ερμηνεία σε εκθέσεις. Ιστοσελίδες μουσείων προσφέρουν πληροφορίες για τις συλλογές, τις δραστηριότητες του οργανισμού, το εκπαιδευτικό υλικό και τα εκπαιδευτικά του προγράμματα, εικονικές εκθέσεις και ψηφιακές συλλογές.

Ήδη από τα τέλη της δεκαετίας του 60' συναντώνται πολυμεσικές εφαρμογές. Ωστόσο λόγω του υψηλού κόστους των υπολογιστών εκείνη την περίοδο, οι παραπάνω εφαρμογές διατίθενται μόνο σε μεγάλους Μουσειακούς οργανισμούς.

Δεδομένης της τεχνολογικής ανάπτυξης της εποχής, 20 χρόνια αργότερα εμφανίζονται οι mini υπολογιστές. Διάφορα είδη μουσείων τα ενσωματώνουν, δημιουργώντας τοπικά ηλεκτρονικά δίκτυα και κάνοντας χρήση εμπορικών εφαρμογών οι οποίες εξυπηρετούν τις ανάγκες της τεκμηρίωσης.

Η ραγδαία εξάπλωση των πολυμέσων την δεκαετία του 1990, οδήγησε στον σχεδιασμό ηλεκτρονικών διαδραστικών εκθεμάτων για ερμηνεία και παρουσίαση στο κοινό. Με την εμφάνιση του διαδικτύου μετά το 1993, έχουμε τα πρώτα δειλά βήματα των μουσείων, όπου σχεδόν καθημερινά προστίθενται νέοι μουσειακοί ιστότοποι.

Από την πρώτη εμφάνιση των κοινωνικών δικτύων και της εμφάνισης του Web 2.0 στα μέσα της πρώτης δεκαετίας του 2000, τα μουσεία εκσυγχρόνισαν τους δικτυακούς τους τόπους, και εντάχθηκαν δυναμικά σε όλα τα γνωστά κοινωνικά δίκτυα.

Η ελληνική εμπειρία δείχνει την εξάπλωση των νέων τεχνολογιών σε πολλά μουσεία αρχικά με την ηλεκτρονική τεκμηρίωση και καταλογραφηση, και με τον σχεδιασμό πολυμέσων για εκθέσεις ή ψηφιοποίηση συλλογών. Η χρήση της πληροφορικής για την πολιτιστική αναπαράσταση και την ανάπτυξη της εικονικής πραγματικότητας συνεχώς αυξάνεται. Η νέα σελίδα για το Μουσείο των Αιγών, η ιστοσελίδα του Νομισματικού Μουσείο και η ιστοσελίδα του Αρχαιολογικού Μουσείου Θεσσαλονικής, αποτελούν παράδειγμα κατασκευής εμπειριών με την ανάπτυξη της εικονικής πραγματικότητας.

Αναπτύσσονται επίσης ηλεκτρονικές συσκευές χειρός διαφορετικών ειδών στην προσπάθεια να στηρίξουν την αυτόνομη περιήγηση στο μουσείο με παροχή πληροφοριών σε βάθος, τις οποίες θα μπορεί να διαλέξει ο επισκέπτης ανάλογα με τις προτιμήσεις του. [2]

#### 3.2 Διαδραστικά Πολυμέσα στις εκθέσεις

Τα διαδραστικά πολυμέσα σκοπό έχουν την δραστηριοποίηση του επισκέπτη στον μουσειακό χώρο.

Κατά την διάρκεια της επίσκεψης στο μουσείο, αρκετοί Μουσειακοί οργανισμοί έχουν χρησιμοποιήσει ψηφιακές συσκευές χειρός, οι οποίες ξεναγούν τους επισκέπτες. Επιπλέον, συστήματα αναζήτησης συλλογών και περιήγησης έχουν χρησιμοποιηθεί σε μουσεία. Κάποια Μουσεία επίσης, παρέχουν συμπληρωματικό υλικό, με αναλυτικότερες πληροφορίες. Σε πολλές εκθέσεις συναντώνται στοιχεία ενσωματωμένα, με προσεκτικά σχεδιασμένα πολλαπλές διασυνδέσεις μεταξύ αντικειμένων και προγράμματος (όπου η φυσική σχέση με τα άλλα στοιχεία της έκθεσης είναι καθοριστικής σημασίας).

Στο Νέο Αυτοκρατορικό Μουσείο Πολέμου του Βορρά στο Salford της Αγγλίας – Imperial War Museum North, τα ίδια τα εκθέματα επεκτείνονται πέρα από τα όρια του Υπολογιστή στον τρισδιάστατο κόσμο. Οι εικονικές εκθέσεις από την άλλη, λειτουργούν ως αντιγραφή ή μίμηση του ίδιου του εκθέματος. Αυτό εξυπηρετεί, την «εικονική» μεταφορά του στο σπίτι ή στην αίθουσα διδασκαλίας για περαιτέρω ενασχόληση. Το Μακεδονικό Μουσείο Σύγχρονης Τέχνης, χρησιμοποιεί πολυμέσα τα οποία καθοδηγούν τον επισκέπτη από την υποδοχή του μουσείου σε ανεξάρτητες αίθουσες. Τέλος, η χρήση του διαδικτύου, παίζει καθοριστικό ρόλο στην προσέγγιση κοινού εκτός συνόρων. [2]

#### **4 Σύγχρονα Μουσεία & διαδίκτυο**

4.1 Η σημασία ύπαρξης ιστοσελίδας για τα σύγχρονα Μουσεία

Σύμφωνα με τον ορισμό του Διεθνούς Συμβουλίου Μουσείων (ICOM), ένα μουσείο είναι: «μόνιμο ίδρυμα στην υπηρεσία της κοινωνίας και της ανάπτυξής της, ανοιχτό στο κοινό, που ερευνά τα υλικά αντικείμενα των ανθρώπων και του περιβάλλοντός τους, αποκτά αυτά τα αντικείμενα, τα διατηρεί, τα ερμηνεύει και πρωτίστως τα εκθέτει προς όφελος του κοινού, κυρίως μέσα από διαδικασίες μελέτης, εκπαίδευσης και ψυχαγωγίας».

Σε έρευνα που πραγματοποιήθηκε το 1997 σε μηχανή αναζήτησης, ο όρος «μουσείο» έδινε περίπου 145.000 χιλιάδες αποτελέσματα. Η ίδια αναζήτηση σήμερα δίνει περίπου 726 εκατομμύρια αποτελέσματα. Δεν αφορούν όλα σελίδες μουσείων, ο αριθμός ωστόσο είναι ενδεικτικός.

Το προφίλ των επισκεπτών, οι συλλογές του καθώς και τα χαρακτηριστικά του είναι παράγοντες που καθορίζουν την σημασία και την χρήση που μπορεί να έχει μία ιστοσελίδα μουσείου. Τα οφέλη του οργανισμού είναι περισσότερα από τα έξοδα δημιουργίας και συντήρησης της ιστοσελίδας, με την προϋπόθεση, το μουσείο να έχει δημιουργήσει έναν σκοπό ύπαρξης της ιστοσελίδας, ο οποίος θα λειτουργήσει ανταποδοτικά.

Σε έρευνα που έγινε το 1997 σε 33 μουσεία στον Καναδά, ζητήθηκε να ονομάσουν το σκοπό ύπαρξης των ιστοσελίδων τους. Οι απαντήσεις, κατά σειρά συχνότητας αναφοράς, ήταν. [7]

- 1. Προώθηση / marketing
- 2. Εκπαίδευση
- 3. Ενημέρωση
- 4. Μεγαλύτερη πρόσβαση στο μουσείο
- 5. Ψυχαγωγία
- 6. Γνωστοποίηση της ύπαρξης του μουσείου στην κοινότητα
- 7. Αύξηση εσόδων
- 8. Παρουσία στο διαδίκτυο
- 9. Γενική χρήση
- 10. Δεν γνωρίζουν

Ένα χρόνο αργότερα, στο άρθρο του «The "Virtual Museum": New Perspectives For Museums to Present Objects and Information Using the Internet as a Knowledge Base and Communication System» ο Schweibenz παρουσίασε μια σειρά ωφελημάτων που έχουν να αποκομίσουν τα μουσεία από την αξιοποίηση του διαδικτύου:

- Δυνατότητα παγκόσμιας δημοσιότητας
- Επικοινωνία του μουσείου με συνεργάτες και κοινό (χρήση e-mail)
- Εικονικές εκθέσεις, «συμπληρωματικές» των πραγματικών –κάτι που το 75% των χρηστών περιμένει να βρει σε μία ηλεκτρονική σελίδα μουσείου
- Απεριόριστη πρόσβαση στις συλλογές του μουσείου
- Εξ αποστάσεως πρόσβαση ερευνητών σε online βάσεις δεδομένων.

Πιστεύεται πως το διαδίκτυο σήμερα, έχει την δυνατότητα να εξυπηρετήσει τους αρχικούς στόχους των μουσείων. Ερευνητές όπως ο Moritz, πιστεύει ότι τα μουσεία αποκτούν ιστοσελίδες για λόγους marketing, με σκοπό να διαφημίσουν το μουσείο τους, να γνωστοποιήσουν στο κοινό τις δραστηριότητες τους, ή και για να προωθήσουν την εκπαιδευτική – ερευνητική τους αποστολή. Όλοι αυτοί οι στόχοι υπήρχαν και πριν την εμφάνιση του διαδικτύου, αλλά το τελευταίο μπορεί να βοηθήσει στην πραγματοποίησή τους. Παρακάτω θα διερευνηθούν μερικές από τις σημαντικότερες περιπτώσεις στόχων που μπορεί να εξυπηρετήσει η ηλεκτρονική σελίδα ενός μουσείου

Τα πρώτα χρόνια της εμφάνισης του διαδικτύου, μία από τις επιφυλάξεις στελεχών των μουσείων στη χρήση του για την παρουσίαση των συλλογών τους ήταν πως κάτι τέτοιο ίσως τους στερούσε δυνητικούς επισκέπτες. Ωστόσο, η εμπειρία έδειξε το αντίθετο: οι επισκέπτες του Oxford Museum of the History of Science διπλασιάστηκαν ένα χρόνο μετά τη λειτουργία της ιστοσελίδας του. [9]

#### 4.1.1 Εκπαιδευτική λειτουργία

Η νέα αυτή φιλοσοφία βρίσκει την καλύτερη εφαρμογή της στο διαδίκτυο, όπου οι χρήστες μπορούν -σε ιδανικές περιπτώσεις- να επιλέγουν τα αντικείμενα που θέλουν να δουν, να συλλέγουν μέσα από την ιστοσελίδα τις σχετικές πληροφορίες και να δημιουργούν έτσι τη δική τους εικονική «μουσειακή εμπειρία».

Μία από τις εκπαιδευτικές λειτουργίες της ιστοσελίδας ενός μουσείου είναι η παραπάνω. Οι χρήστες δύναται να επεξεργαστούν τις συλλογές του μουσείου, όπως τους ίδιους θα ενδιέφερε.

Η ιστοσελίδα του Βρετανικού Μουσείο αποτελεί χαρακτηριστικό παράδειγμα εκπαιδευτικής σελίδας. Οι χρήστες έχουν την δυνατότητα και την ελευθερία να επιλέξουν οι ίδιοι τα αντικείμενα των συλλογών που θα δουν. Παράλληλα στις πληροφορίες που υπάρχουν, συμπεριλαμβάνεται και ένα «λεξικό», που δίνει περαιτέρω πληροφορίες. Επιπλέον, στην σελίδα υπάρχει εκπαιδευτική ενότητα που απευθύνεται ειδικά σε παιδία. (εικ.1)

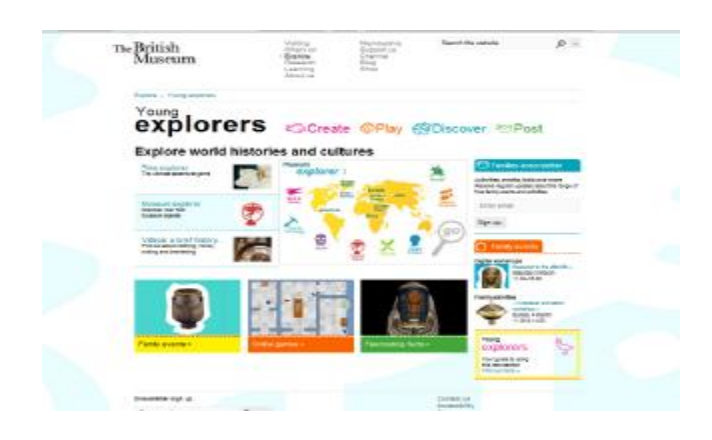

*Εικόνα 1: Η εισαγωγική σελίδα της παιδικής ενότητας του Βρετανικού Μουσείου.* 

Η παραπάνω ενότητα περιλαμβάνει εικονικές συλλογές και πληροφορίες. Κατά την διάρκεια της δημιουργίας της, αξιολογήθηκε από παιδιά, δασκάλους και εκπαιδευτικούς συμβούλους.

Η ενότητα αυτή περιλαμβάνει πληροφορίες και εικονικές «συλλογές» και έχει σχεδιαστεί και αξιολογηθεί κατά τη δημιουργία της από παιδιά, δασκάλους και εκπαιδευτικούς συμβούλους.

Τα «αφηγηματικά περιβάλλοντα» αποτελούν έναν αποτελεσματικό εκπαιδευτικό τρόπο παρουσίασης του περιεχομένου. Σκοπός αυτών, είναι να ανταποκρίνονται σε ανάγκες διαφορετικών ομάδων χρηστών (ηλικιακές, φυλετικές κτλ), και βασίζονται στην θεωρία, της δυνατότητας αποτελεσματικότερης κατανόησης των αντικειμένων, όταν αυτά χωρίζονται σε νοηματικές ενότητες. Η ύπαρξη μιας βάσης δεδομένων, είναι απαραίτητη για την δημιουργία τέτοιου περιεχομένου.

Το διαδίκτυο ανοίγει νέες δυνατότητες, και στην διάδοση της γνώσης, μέσω των εκπαιδευτικών προγραμμάτων. Χαρακτηριστικό παράδειγμα αποτελεί και η διαδικτυακή βιβλιοθήκη του MoMA ([www.moma.org\)](http://www.moma.org)) , στην οποία υπάρχει η δυνατότητα αναζήτησης online. Το Fine Arts Museum of San Francisco ([www.famsf.org\)](http://www.famsf.org)) έχει δημιουργήσει μια βάση δεδομένων με περισσότερα από 82.000 έργα τέχνης, η οποία είναι προσβάσιμη σε όλους. Αποτελεί ένα ακόμη παράδειγμα εκπαιδευτικής λειτουργίας. Τέτοιες βάσεις δεδομένων είναι όντως πολύτιμες, ωστόσο, εάν δε συνοδεύονται από εφαρμογές εξερεύνησης των συλλογών (π.χ. drop down lists, browsing ανά θεματική ενότητα ή καλλιτέχνη κλπ.) δεν εκπληρώνουν πλήρως τη λειτουργία τους, διότι εκ των πραγμάτων είναι χρήσιμες μόνο σε ειδήμονες ή ειδικά κοινά. [21]

#### 4.1.2 Αύξηση των εσόδων

Τα πωλητήρια και οι συνδρομητές, αποτελούν τις σημαντικότερες πηγές εσόδων των μουσείων. Τα ηλεκτρονικά καταστήματα, μπορούν να παίξουν σημαντικό ρόλο στην αύξηση των εσόδων των μουσείων. Το Hermitage Museum, έχει συνδυάσει τις νέες τεχνολογίες με το πραγματικό πωλητήριο, το οποίο λειτουργεί ως e-shop. Οι επισκέπτες του μουσείου, επιλέγουν αυτό που θέλουν, και τους αποστέλλεται εκεί που επιθυμούν. Το ίδιο συμβαίνει και με το Μουσείο της Ακρόπολης, το οποίο στην ηλεκτρονική του σελίδα, έχει συμπεριλάβει διαδικτυακή αγορά εισιτηρίου, μέθοδος η οποία αφενός ενισχύει τα έσοδα του μουσείου και αφετέρου, μειώνει αποτελεσματικά την αναμονή κατά την είσοδο.

| MOYZEKO AKPOTIONHZ                                                                                                    |          |                                                                                                    |                |               |        |              |              |       | e-ticketing |  |
|----------------------------------------------------------------------------------------------------|----------|----------------------------------------------------------------------------------------------------|----------------|---------------|--------|--------------|--------------|-------|-------------|--|
| Στην περίπτωση που αντακτωπίσετε<br>προβλήματα με την online αγορά-<br>εισιτηρίων, μπορείτε να<br>επικοινωνήσετε μαζί μας στη<br>διεύθυνση:<br>e-tickets@theacropolismuseum.gr |          | Βήμα 1: Ημερομηνία και Ώρα Επίσκεψης<br>Παρακαλείστε να επιλέξετε την ημερομηνία και τη χρονική ζώνη που τηιθυμείτε<br>να επιακεφτείτε το Μουσείο. Σας ενημερώνουμε πως το Μουσείο είναι κλειστό<br>κάθε Δευτέρα.<br>Διαθέσιμα εισπήρια.<br>Περιορισμένα εισιτήρια<br>Εξαντλημένα εισιτήρια |                |               |        |              |              |       |             |  |
|                                                                                                    | Дек 2013 |                                                                                                    |                |               |        |              |              |       |             |  |
|                                                                                                    |          | ×.                                                                                                    | $\alpha$       |               | Σήμερα |              | $\mathbf{r}$ | ×     |             |  |
|                                                                                                    |          | K.                                                                                                    | Δ              | T             | т      | $\mathsf{n}$ | $\mathsf{n}$ | z     |             |  |
|                                                                                                    |          | 1                                                                                                    | $\overline{z}$ | $\mathcal{R}$ | 4      | 5            | 6            | Ť     |             |  |
|                                                                                                    |          | b                                                                                                    | $\mathbf{9}$   | 10            | 11     | 32           | 13           | 14    |             |  |
|                                                                                                    |          | 15                                                                                                    | 16             | 17            | 18     | 19           | 20           | 21    |             |  |
|                                                                                                    |          | n n                                                                                                    | 16.5           | <b>DOM:</b>   | ONE-   | 28.6         | $-27$        | 74.44 |             |  |

*Εικόνα 2: Εισιτήριο από την υπηρεσία e-ticketing του Μουσείο της Ακρόπολης.*

Για την απόκτηση νέων μελών για το μουσείο, και την διαχείριση των προγραμμάτων για τους υπάρχοντες συνδρομητές, καθοριστικό ρόλο παίζει το διαδίκτυο, μέσω της δυνατότητας προσαρμογής του περιεχομένου τους στις ανάγκες διαφορετικών ομάδων – χρηστών. [10]

#### 4.1.3 Πώληση εισιτηρίων

Όπως αναφέρθηκε παραπάνω, το Μουσείο Ακρόπολης για αύξηση των εσόδων μέσω πώλησης εισιτηρίων, δίνει την δυνατότητα στους επισκέπτες, να προμηθευτούν το εισιτήριο νωρίτερα μέσω του διαδικτύου. Μουσεία όπως το Tate Modern, το Βρετανικό Μουσείο και το Hermitage, διαθέτουν ηλεκτρονικά εισιτήρια, ειδικά για δημοφιλείς εκθέσεις. Το μουσείο, εκμεταλλευόμενο την παρορμητική επιθυμία χρηστών να επισκεφτούν από κοντά μία έκθεση, η οποία παρουσιάζεται στο διαδίκτυο, έχει την δυνατότητα να ελέγξει την προσέλευση των επισκεπτών, συγκεκριμένες ώρες και ημέρες, επεξεργαζόμενο την διαθεσιμότητα των εισιτηρίων,

τροποποίηση των προσφορών εκπτώσεων βάσει της επισκεψιμότητας, αύξηση προσέλευσης για συγκεκριμένες εκθέσεις κ.α.

Η αγορά εισιτηρίων μέσω του διαδικτύου, εξυπηρετεί αμφότερους τους επισκέπτες και το μουσείο, αποφεύγοντας την ουρά στο ταμείο –για εκθέσεις-blockbusters – και τη δυνατότητα να εξασφαλίσουν εκ των προτέρων εισιτήριο για την ημέρα που επιθυμούν (ενώ στο ταμείο ίσως να μην έβρισκαν εισιτήριο, κάτι που είναι πιθανό να συμβεί σε δημοφιλείς εκθέσεις μεγάλων μουσείων). Η πώληση διαδικτυακών εισιτηρίων μπορεί να γίνει σε συνεργασία με κάποιο κατάστημα ή από το ίδιο το μουσείο (όπως στην περίπτωση του Hermitage), μέσα από το e-shop. [10]

#### 4.1.4 Customer Relationship Marketing

Το CRM δίνει στις επιχειρήσεις και τους οργανισμούς τη δυνατότητα να προσφέρουν υψηλής ποιότητας υπηρεσίες στους πελάτες τους, να αναπτύσσουν προσωπικές και μακρόχρονες σχέσεις μαζί τους. [10]

Αυτό είναι δυνατόν να γίνει με την αξιοποίηση στοιχείων των πελατών, που τους επιτρέπει να εφαρμόζουν εξατομικευμένες υπηρεσίες, προγράμματα και στοχευμένη επικοινωνία. Το διαδίκτυο, με τις δυνατότητες εξατομίκευσης που προσφέρει είναι ιδανικό για την εφαρμογή CRM. Η ύπαρξη ενότητας FAQs (Frequently Asked Questions), η άμεση απάντηση σε e-mails, η εξατομίκευση των σελίδων με βάση τις ανάγκες κάθε χρήστη (ή ομάδας χρηστών) συμβάλλουν στο χτίσιμο σχέσεων με τους πελάτες. [11]

Ένα από τα μουσεία που χρησιμοποιεί την ιστοσελίδα του για να αναπτύσσει και να διατηρεί στενές σχέσεις με το κοινό του είναι το Μητροπολιτικό Μουσείο της Νέας Υόρκης ([www.metmuseum.org\),](http://www.metmuseum.org)) το οποίο δίνει στους χρήστες τη δυνατότητα να εγγραφούν στην σελίδα ώστε να μπορούν να λαμβάνουν newsletters, να δημιουργήσουν τη δική τους «έκθεση» (συγκεντρώνοντας τα αγαπημένα τους έργα από τις συλλογές του μουσείου), αλλά και να εξατομικεύσουν το περιεχόμενο της σελίδας ανάλογα με τα ενδιαφέροντά τους –π.χ. να βλέπουν στο ημερολόγιο μόνο γεγονότα που τους ενδιαφέρουν. Επίσης, με την εγγραφή επιταχύνεται η διαδικασία αγορών στο ηλεκτρονικό πωλητήριο. Έτσι, οι χρήστες διαμορφώνουν την σελίδα ανάλογα με τις ανάγκες τους (customisation), ενώ το μουσείο συγκεντρώνει χρήσιμες πληροφορίες για τους επισκέπτες του. [11]

4.2 Σύγχρονα Μουσεία & Κοινωνική δικτύωση (Social Media) – Web 2.0

Ο όρος Web 2.0 (Ιστός 2.0), χρησιμοποιείται για να περιγράψει μια νέα γενιά του Παγκόσμιου Ιστού η οποία βασίζεται στην όλο και μεγαλύτερη δυνατότητα των χρηστών του Διαδικτύου να μοιράζονται πληροφορίες και να συνεργάζονται online. Αυτή η νέα γενιά είναι μια δυναμική διαδικτυακή πλατφόρμα, την οποία κάποιος έχει ήδη κατασκευάσει να λειτουργεί με τους δικούς του -πάνω κάτω - κανόνες, στην οποία μπορούν να αλληλεπιδρούν χρήστες χωρίς εξειδικευμένες γνώσεις σε θέματα υπολογιστών και δικτύων.

Τα μουσεία, από την άλλη, έχουν την δυνατότητα να χρησιμοποιούν, τα μέσα που παρέχει αυτή η τεχνολογία της δεύτερης γενιάς του Διαδικτύου για να «δελεάσουν» και να προσελκύσουν χρήστες και κοινό. Η κοινωνία αλλάζει, τα «μουσεία» οφείλουν να αλλάξουν και αυτά αν οι άνθρωποι τους θέλουν να τα δουν να επιβιώνουν. Οι «χρήστες – το κοινό» τους μπορούν να συνδεθούν και να κρατήσουν επαφή με ένα πολιτισμικό ίδρυμα, αλλά και άτομα με κοινά ενδιαφέροντα, ανοιχτά σε γνωριμίες και φιλίες, με ένα μέσο (το διαδίκτυο) που τους είναι γνωστό. [26]

Όπως χαρακτηριστικά αναφέρει η Αλίκη Γιαννακοπούλου (υπεύθυνη επικοινωνίας και συνεδρίων του ECSITE (Eυρωπαϊκό Δίκτυο Επιστημονικών Κέντρων και Μουσείων) σε συνέντευξή της «Το Web 2.0 είναι σίγουρα ένα μεγάλο φαινόμενο των ημερών. Το κοινό συμμετέχει ενεργά, σχολιάζοντας τις πληροφορίες που παρέχονται, προσθέτοντας δικά του στοιχεία, κ.ά. Εξελίσσεται από δέκτη πληροφοριών σε πάροχο και σχολιαστή. Ήδη σε πολλά μουσεία έχουν δημιουργηθεί προγράμματα με εφαρμογές Web 2.0. Διάφορα μουσεία έχουν διοργανώσει εκθέσεις χρησιμοποιώντας κοινωνικά δίκτυα (social networks), στα οποία οι επισκέπτες μπορούν να συμμετέχουν και να επηρεάζουν την έκθεση ανάλογα με τις επιλογές τους. Επιπλέον, διαδικτυακά εργαλεία συμπληρώνουν τις φυσικές εκθέσεις των μουσείων και παρέχουν περισσότερες πληροφορίες για ένα επιλεγμένο θέμα, ώστε ο επισκέπτης να αποκτήσει γνώσεις πριν και μετά την επίσκεψή του και να αυξηθεί το όφελος που αποκομίζει. Η χρήση νέων τεχνολογιών βοηθά στην καλύτερη ανταλλαγή απόψεων των επισκεπτών για επίκαιρα θέματα και συμβάλλει στην προσέλκυση εφήβων και νέων ηλικίας 20-30 ετών, που συνιστούν το πιο "δύσκολο" κοινό για επιστημονικά κέντρα και μουσεία επιστήμων.» [29]

Η τεχνολογία, γίνεται το μέσο, και όχι ο σκοπός, ανθρώπινης επικοινωνίας και κοινωνικής αλληλεπίδρασης. Αντίθετα, υπάρχει και η άποψη ότι η τεχνολογία είναι εξορισμού μια κοινωνική κατασκευή που δεν μπορεί να υπάρξει έξω από το πλαίσιο της ανθρώπινης επικοινωνίας, κοινωνικότητας και δημιουργικότητας. [30] Αν ισχύει αυτό, τότε, μήπως οι έρευνες και τα ερωτήματα για τα μουσεία και τις εφαρμογές του Web 2.0, ίσως να έπρεπε να στραφούν στο κοινό των μουσείων και στους χρήστες των εφαρμογών τους;

Βάσει πολλών μελετών που πραγματοποιήθηκαν, τα κοινωνικά δίκτυα εμφανίζονται να παίζουν καθοριστικό ρόλο στην προώθηση του μουσείου. Το Museum Analytics είναι μια διαδικτυακή πλατφόρμα για την ανταλλαγή πληροφοριών και συζήτηση σχετικά με τα μουσεία και το κοινό τους. Για κάθε μουσείο που συμμετέχει, υπάρχει ημερήσια αναφορά σχετικά με την δραστηριότητα του κοινού τους. Οι παραπάνω πληροφορίες συλλέγονται και επεξεργάζονται από τη διοίκηση του μουσείου, για αξιολόγηση της προόδου τους.

Η χρήση της παραπάνω πλατφόρμας, ενθαρρύνει επαγγελματίες να μοιραστούν τα δεδομένα κίνησης των δικτύων στα οποία συμμετέχουν τα μουσεία. Το Museum Analytics συλλέγει πληροφορίες για παραπάνω από 3000 μουσεία δίνοντας την δυνατότητα να κάνει την παρουσία των μουσείων και τις επιπτώσεις τους στην καθημερινότητά μας ορατές. [28]

#### 4.2.1 Κοινωνική Δικτύωση (Social Media) – Ελληνική Εμπειρία

Στην παγκόσμια κατάταξη των μουσείων που συμμετέχουν στο Museum Analytics, το Μουσείο της Ακρόπολης εμφανίζεται στην δέκατη θέση δημοτικότητας στο Facebook, καθιστώντας το ένα από το πιο δημοφιλή Μουσεία. Πιο συγκεκριμένα στην σελίδα του Μουσείου της Ακρόπολης στο Facebook υπάρχουν 401.115 χρήστες. Στην κορυφή της λίστας είναι το Μουσείο Σύγχρονης Τέχνης της Νέας Υόρκης. [27]

Η ίδια δημοτικότητα δεν φαίνεται να ισχύει και για τους «ακόλουθους» του Μουσείου στο twitter, καθώς σε αυτό εμφανίζει μόλις 1,343 χρήστες. [27]

Ενδεικτικό της διαφοράς δημοτικότητας του Μουσείου στο facebook και στο twitter, είναι η δημοτικότητα των ίδιων των δικτύων στους Έλληνες χρήστες των Social media. Χαρακτηριστικά αναφέρεται, πως οι Έλληνες χρήστες του facebook αγγίζουν τα 3,5 εκατομμύρια ενώ αντίστοιχα στο twitter ο αριθμός διαμορφώνεται στους 30.000 χρήστες. [26]

Πέρα από το Μουσείο της Ακρόπολης, το οποίο κατατάσσεται πρώτο στην λίστα μεταξύ των δημοφιλέστερων ελληνικών Μουσείων με παρουσία στα κοινωνικά δίκτυα, ακολουθεί το Μουσείο Μπενάκη, το Εθνικό Μουσείο Σύγχρονης Τέχνης, το M Art Space και η Έκθεση Τέχνης Νανούρη. [27]

Τα παραπάνω στοιχεία, εμφανίζουν την έντονη σχέση των σύγχρονων Ελληνικών Μουσείων, με τα social media. Αποσκοπούν στην προσέλκυση νέων επισκεπτών, και στην ενημέρωση του κοινού τους.

Το Μουσείο της Ακρόπολης προχωράει ακόμα ένα βήμα δημιουργώντας μία πρότυπη ηλεκτρονική εφαρμογή για τους επισκέπτες. Σύμφωνα με την ηλεκτρονική έκδοση της εφημερίδας Βήμα, η εφαρμογή θα έχει τη δυνατότητα να επεξεργάζεται τις κινήσεις και τη συμπεριφορά του επισκέπτη μέσα στο μουσείο και να αναπροσαρμόζει τη ροή της αφήγησης αναλόγως, ενώ θα μπορεί να προσφέρει και εναλλακτική ξενάγηση. Ετσι, για παράδειγμα, μόλις η εφαρμογή καταλάβει ότι τη χρησιμοποιεί ένα παιδί, θα μπορεί να κάνει την περιήγηση με παιχνίδια, όπως το «Κυνήγι του θησαυρού». «Η εφαρμογή θα μπορεί να καταλάβει τι άνθρωπος είναι ο χρήστης και αν του αρέσει περισσότερο η γραμμική αφήγηση ή η διαδραστικότητα».

Το τρίτο χαρακτηριστικό της ψηφιακής εφαρμογής είναι η επαυξημένη πραγματικότητα (augmented reality), δηλαδή η ικανότητά της να προσθέτει ψηφιακά στοιχεία στην εικόνα που θα βλέπει ο χρήστης μέσα από το «έξυπνο κινητό» (Smartphone) του. Για παράδειγμα, ο επισκέπτης θα μπορεί να βάλει το «ευφυές» τηλέφωνο μπροστά από αγάλματα του μουσείου και να βλέπει στην οθόνη του τα πραγματικά χρώματα που είχαν στην αρχαία Αθήνα. [31]

#### **4.3 Παραδείγματα Ελληνικών Μουσειακών Ιστοσελίδων**

#### **4.3.1 Μουσείο βασιλικών τάφων Αιγών (Βεργίνα) – [www.aigai.gr](http://www.aigai.gr)**

#### 4.3.1.1 To Mουσείο

Το Μουσείο βασιλικών τάφων Αιγών, ανήκει υπηρεσιακά στην ΙΖ΄ Εφορεία Προϊστορικών και Κλασικών Αρχαιοτήτων. Με την αποκάλυψη των βασιλικών τάφων των Αιγών, το 1977, άρχισε αμέσως η συντήρηση των περίφημων τοιχογραφιών που τους διακοσμούσαν. Παράλληλα, δημιουργήθηκε επιτόπου εργαστήριο συντήρησης για την διάσωση και αποκατάσταση των εξαιρετικά σημαντικών κινητών ευρημάτων που περιείχαν. Για την προστασία των βασιλικών τάφων κατασκευάστηκε το 1993 υπόγειο κτίριο που εγκιβωτίζει και προστατεύει τα αρχαία μνημεία, διατηρώντας σταθερές τις συνθήκες θερμοκρασίας και υγρασίας, πράγμα απαραίτητο για την διάσωση των τοιχογραφιών.

Το κτίσμα αυτό εξωτερικά έχει τη μορφή χωμάτινου τύμβου, ενώ στο εσωτερικό του εκτίθενται από το Νοέμβριο του 1997 οι θησαυροί που βρέθηκαν μέσα στους βασιλικούς τάφους.

Υπηρετώντας το ουτοπικό όνειρο της "αιώνιας" διατήρησης, η σύγχρονη τεχνολογία επιστρατεύεται για να σταματήσει τη φυσική διαδικασία της φθοράς. Το αρχαίο αντικείμενο καθαρίζεται, συντηρείται, "αποκαθίσταται" και εκτίθεται στο κοινό αποξενωμένο από την πρωτογενή λειτουργία του. Ό,τι "πέθανε" και θάφτηκε, ακολουθώντας το νεκρό στον τάφο του, μπορεί ίσως να επιστρέψει κάποτε ξανά στο φως, όμως ποτέ πια δε θα είναι αυτό που ήταν. [32]

4.3.1.2 Δομή και περιεχόμενο της ιστοσελίδας

Η ιστοσελίδα του Μουσείο βασιλικών τάφων Αιγών, δημιουργήθηκε το 2012. Η αρχική πρόβλεψη, δεν προέβλεπε την αγγλική του έκδοση, η οποία τώρα υπάρχει σε περιβάλλον stage, εν αναμονή του αγγλικού περιεχομένου. Στην αρχική σελίδα, δίνεται η δυνατότητα στον χρήστη, να επιλέξει μία από τις τρεις επιλογές στο «Ιστορία – Περιηγηθείτε – Επισκεφτείτε».

Στην ενότητα «Ιστορία» υπάρχουν ιστορικές πληροφορίες για την πόλη των Αιγών, την ιστορία του Μακεδονικού βασιλείου καθώς και την ιστορία των ερευνών της αρχαίας πόλης.

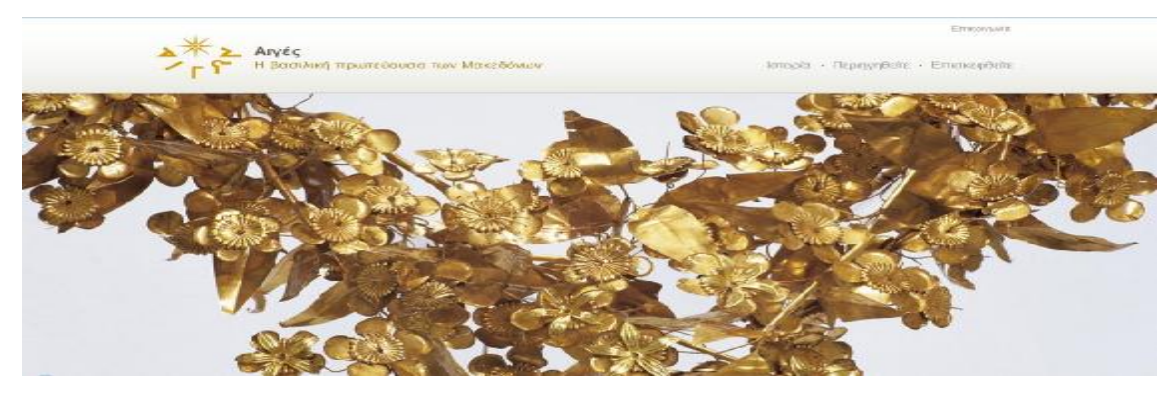

*Εικόνα 3: Αρχική σελίδα μουσείου Αιγών.*

Στην ενότητα «Περιηγηθείτε» ο επισκέπτης της ιστοσελίδας έχει την ευκαιρία να πληροφορηθεί για τον ευρύτερο αρχαιολογικό χώρο των Αιγών ο οποίος αποτελείται από το Πολυκεντρικό Μουσείο, (του οποίου η κατασκευή είναι σε εξέλιξη) το Ανάκτορο, το άστυ, την ακρόπολη και την ευρύτερη περιοχή.

Τέλος, στην ενότητα «Επισκεφθείτε», ο χρήστης βρίσκει αναλυτικές πληροφορίες για την τοποθεσία και τους τρόπους μετάβασης στον σύγχρονο οικισμό της Βεργίνας. Επιπλέον, παρέχονται αναλυτικές πληροφορίες για ώρες λειτουργίες, τιμές εισιτηρίων και επικοινωνία.

Κοινό χαρακτηριστικό των παραπάνω σελίδων, είναι η ύπαρξη της ενότητας «*Οι Αιγές στο χώρο και στον χρόνο - Μια διαδραστική περιήγηση στην ιστορία των Αιγών και τον αρχαιολογικό χώρο*.» Η παραπάνω ενότητα συνδέεται με την σελίδα <http://www.aigai.gr/multimedia> η οποία περιέχει εικονική χρονική και χωρική περιήγηση στις Αιγές. Αποτελεί μια διαδραστική εφαρμογή, με αναλυτικές πληροφορίες για την Τέχνη των Μακεδόνων, με εικόνες υψηλής ευκρίνειας, χρονολόγιο, με αναλυτική παρουσίαση της ιστορίας της περιοχής από την έναρξη των αρχαιολογικών ευρημάτων.

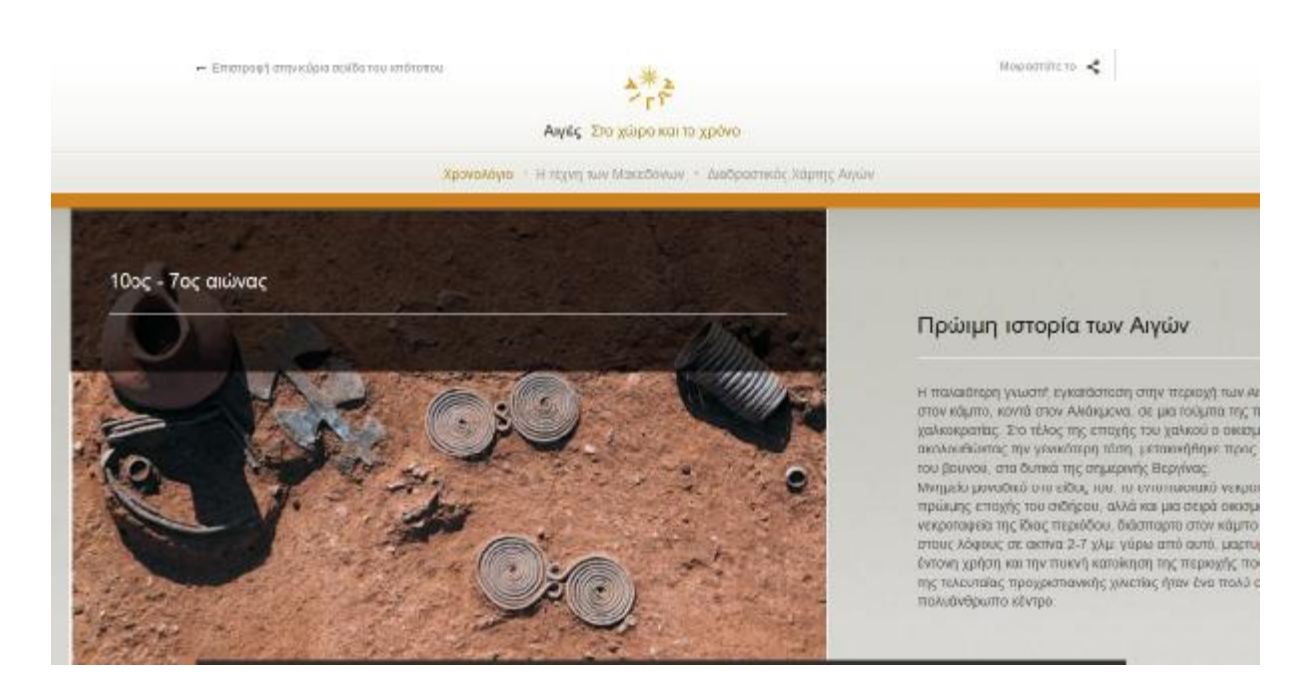

*Εικόνα 4: Διαδραστική εφαρμογή ιστοσελίδας Αιγών.*

## 4.3.1.3 Προσανατολισμός της ιστοσελίδας/στόχοι

Η δημιουργία ιστότοπου για το Μουσείο Βασιλικών Τάφων των Αιγών αποτέλεσε μια πρόκληση, για την ομάδα που συνεργάστηκε στο project, καθώς πρόκειται για έναν από τους σημαντικότερους αρχαιολογικούς χώρους στην Ευρώπη και την κοιτίδα του Μακεδονικού πολιτισμού.

Στόχος ήταν η δημιουργία ενός καθαρού και εύκολου στην πλοήγηση ιστοχώρου, στον οποίο ο επισκέπτης θα μπορεί να επιλέξει το επίπεδο βάθους πληροφορίας που τον ενδιαφέρει. Οι διαδραστικές εφαρμογές του ιστότοπου - χρονολόγιο, deep zoom σε μεγάλα αριστουργήματα και χάρτης- ενισχύουν τη διαδικτυακή εμπειρία αποτελώντας ένα χρήσιμο εκπαιδευτικό εργαλείο. [13]

#### 4.3.2 Νομισματικό Μουσείο – [www.nma.gr](http://www.nma.gr)

#### 4.3.2.1 Το Μουσείο

Το Νομισματικό Μουσείο είναι Νομικό Πρόσωπο Ιδιωτικού Δικαίου. Ιδρύθηκε το 1834 και οι συλλογές του βρήκαν κατά καιρούς στέγη στην Εθνική Βιβλιοθήκη, την Ακαδημία και το Εθνικό Αρχαιολογικό Μουσείο ώσπου μεταστεγάστηκε οριστικά στο Ιλίου Μέλαθρον, την οικία του Ερρίκου Σλήμαν, όπου και ξεκίνησε να λειτουργεί κανονικά το 1998. Σήμερα απασχολεί 40-50 άτομα, συμπεριλαμβανομένων και των φυλάκων. Οι συλλογές του περιλαμβάνουν περίπου 600.000 νομίσματα, μικρό αριθμό μεταλλίων και περίπου 15.000 τέχνεργα (μολυβδόβουλα, μολύβδινα σύμβολα, σφραγιδόλιθους, σταθμία). Αλλά έκθεμα αποτελεί και το ίδιο το κτίριο όπου στεγάζεται το μουσείο, ένα εντυπωσιακό νεοκλασικό κτήριο, πρώην στέγη του Αρείου Πάγου. [19]

#### 4.3.2.2 Δομή και περιεχόμενο της ιστοσελίδας

Η ιστοσελίδα περιλαμβάνει περίπου 60 σελίδες, από τις οποίες οι 30 υπάρχουν και στην αγγλική γλώσσα. Το περιεχόμενό του είναι κυρίως πληροφορίες για το ίδιο το μουσείο και τις εκθεσιακές του ενότητες. Αποτελείται κυρίως από κείμενο, αλλά υπάρχουν και αρκετές φωτογραφίες –που στις ενότητες των συλλογών μεγεθύνονται. Ωστόσο, το κείμενο που υπάρχει είναι υπερβολικά πολύ για ηλεκτρονική σελίδα.

Το site περιλαμβάνει τις εξής ενότητες:

- 1. Το Μουσείο
- 2. Έκθεση
- 3. Περιοδικές Εκθέσεις
- 4. Εκπαιδευτικά προγράμματα
- 5. Εκδηλώσεις Δραστηριότητες
- 6. Νέα
- 7. Εκδόσεις
- 8. Χρήσιμες Διευθύνσεις
- 9. Επικοινωνία

Αξιοσημείωτη είναι η ύπαρξη εφαρμογής 3D Virtual Reality Object που δίνει την δυνατότητα στον επισκέπτη της ιστοσελίδας να «αγγίξει» τα νομίσματα.

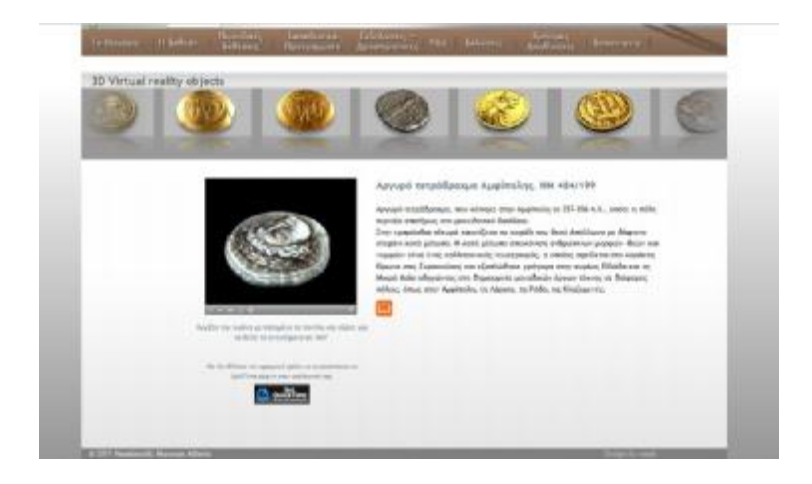

*Εικόνα 5: Εφαρμογή 3D Virtual Reality Objects* 

Παράλληλα υπάρχει κάτοψη του Μουσείο η οποία δίνει την δυνατότητα σε κάθε κλικ του επισκέπτη σε μία από τις αίθουσες να εμφανίζονται τα εκθέματα της μόνιμης έκθεσης σε φωτογραφία.

#### 4.3.2.3 Προσανατολισμός της ιστοσελίδας/στόχοι

Με δεδομένα όλα τα παραπάνω, δεν προξενεί εντύπωση ότι αυτά που περιμένει το μουσείο από την σελίδα του είναι πολύ περιορισμένα: να δίνει μια καλή εικόνα και να παρουσιάζει τις δραστηριότητές του.

Η ιστοσελίδα απευθύνεται σε οποιονδήποτε μπορεί να έχει ενδιαφέρον για τη νομισματική: «συλλέκτες, σπουδαστές, μαθητές, εκπαιδευτικούς, μελλοντικούς επισκέπτες του μουσείου και επιστήμονες του χώρου». Σύμφωνα με το μουσείο, η παρουσία στο διαδίκτυο είναι απαραίτητη, πρώτον γιατί αυτό επιβάλλεται από την εποχή μας και δεύτερον για να κάνει γνωστή την ύπαρξή του. Επίσης, διότι μπορεί να λειτουργήσει σαν «κράχτης» για το πραγματικό μουσείο.

Το Νομισματικό Μουσείο δεν πρόκειται να αποκτήσει online πωλητήριο διότι υπάρχει πρόβλημα με το καθεστώς του πωλητηρίου του –κάτι που ισχύει για όλα τα δημόσια μουσεία.

## **ΜΕΡΟΣ Β':**

# **ΗΛΕΚΤΡΟΝΙΚΗ ΣΕΛΙΔΑ ΜΟΥΣΕΙΟΥ – ΜΕΘΟΔΟΣ ΔΗΜΙΟΥΡΓΙΑΣ & ΘΕΩΡΗΤΙΚΟ ΠΛΑΙΣΙΟ**

## **5 Ο Παγκόσμιος Ιστός (World Wide Web)**

Το διαδίκτυο (Internet) είναι ένα διεθνές δίκτυο υπολογιστών, που επιτρέπει την επικοινωνία μεταξύ ανθρώπων σε όλο τον κόσμο με τη χρήση του πρωτοκόλλου επικοινωνίας TCP/IP. Το World Wide Web , το οποίο αποκαλείται και WWW, είναι αναμφισβήτητα μια από τις πιο δημοφιλείς υπηρεσίες μαζί με το ηλεκτρονικό ταχυδρομείο. Η λειτουργία του βασίζεται σε δύο τεχνολογίες: το HTTP(Hypertext Transfer Protocol)και το HTML(Hypertext Markup Language).Με τη γλώσσα HTML μπορούμε να δημιουργήσουμε μεμονωμένες ιστοσελίδες ή ακόμα και ολόκληρους δικτυακούς τόπους. Οι ιστοσελίδες δημοσιεύονται στο διαδίκτυο με βάση το πρωτόκολλο HTTP. Οι υπολογιστές αντίστοιχα χρησιμοποιούν μία εφαρμογή πλοήγησης – web browser (όπως το Google Chrome ή το Microsoft Internet Explorer) που λαμβάνει, ερμηνεύει και εμφανίζει τις ιστοσελίδες στην οθόνη. [4]

#### 5.1 Δημιουργία Ιστοσελίδων

Η γνώση της γλώσσας HTML ήταν απαραίτητη για την χρήση του διαδικτύου στα πρώτα χρόνια εμφάνισής του. Η δημιουργία ιστοσελίδων πραγματοποιούταν με την χρήση ενός editor όπως το σημειωματάριο (notepad), με το οποίο μπορείς να δημιουργήσεις αρχεία κειμένου σε μορφή ASCII. Αυτή η μέθοδος έχει πλέον ξεπεραστεί, λόγω τoν περιορισμό στις δυνατότητες. Μια άλλη εφαρμογή που παρέχει τη δυνατότητα δημιουργίας ιστοσελίδων είναι το Word for Windows, η χρήση του οποίου είναι γνωστή σε όλους τους χρήστες Η/Υ. Τέλος για πιο επαγγελματικές εργασίες απαιτείται η χρήση ολοκληρωμένων εφαρμογών όπως το Dreamweaver της Macromedia, το Joomla και πλήθος άλλων εφαρμογών για τη δημιουργία και διαχείριση δικτυακών τόπων. Παρόλα αυτά ακόμη και αν χρησιμοποιούμε μια εφαρμογή ειδικευμένη στην παραγωγή ιστοσελίδων με οπτικό προγραμματισμό (visual programming) η γνώση της γλώσσας HTML μπορεί να φανεί ιδιαίτερα χρήσιμη καθώς μας επιτρέπει να παρέμβουμε απευθείας σε ορισμένα σημεία των ιστοσελίδων και να λύσουμε προβλήματα τα οποία η εφαρμογή δημιουργίας ιστοσελίδων δεν μπορεί να αντιμετωπίσει με απευθείας πληκτρολόγηση κώδικα HTML. Επίσης απαραίτητος είναι ένας διακομιστής ο οποίος θα αναλάβει να προβάλει τις ιστοσελίδες στο διαδίκτυο. Εναλλακτικά μπορούμε να προβάλλουμε τις ιστοσελίδες και τοπικά στον υπολογιστή. [4]

#### 5.2 Οργάνωση και σχεδίαση διαδικτυακών τόπων

Με τον όρο δικτυακό τόπο αναφερόμαστε σε ένα σύνολο ιστοσελίδων οι οποίες είναι ιεραρχικά συνδεδεμένες πάνω σε ένα λογικό ιστό. Ένας δικτυακός τόπος δεν είναι απαραίτητο να λειτουργεί γραμμικά αλλά σε καμία περίπτωση δεν πρέπει να αποπροσανατολίζει τους επισκέπτες. Την αφετηρία αποτελεί η αρχική ιστοσελίδα η οποία είναι η είσοδος του δικτυακού τόπου. Η ιστοσελίδα αυτή περιλαμβάνει συνήθως υπερ-συνδέσεις στις υπόλοιπες σελίδες. Η περιήγηση γίνεται ακολουθώντας τις υπερσυνδέσεις. Η οργάνωση ενός δικτυακού τόπου μπορεί να είναι ιεραρχική, γραμμική ή συνδυασμός αυτών. Στη γραμμική ή σειριακή οργάνωση οι υπερ-συνδέσεις μεταφέρουν τον επισκέπτη από την μία ιστοσελίδα στην επόμενη

με σειριακό τρόπο. Είναι η απλούστερη οργάνωση και εδώ όλες οι ιστοσελίδες είναι ισοδύναμες.

Η ιεραρχική οργάνωση των ιστοσελίδων ενός δικτυακού τόπου μοιάζει αρκετά με την οργάνωση των φακέλων και υποφακέλων ενός σκληρού δίσκου. Εξαιτίας των πολλών επιπέδων απαιτείται προσοχή στη σχεδίαση ώστε ο χρήστης να μην χάνει τον προσανατολισμό του.

Εξίσου σημαντικό με τη δημιουργία είναι και η διαχείριση του δικτυακού τόπου. Ένας δικτυακός τόπος πρέπει να ενημερώνεται συχνά με νέες πληροφορίες, να ανανεώνεται καθώς επίσης και να εξασφαλίζεται η σωστή λειτουργία του. Σε έναν απλό δικτυακό τόπο η διαχείριση μπορεί να γίνει δουλεύοντας με ένα διορθωτή HTML. [4]

#### 5.3 Υπερκείμενο HTML

Η HTML, ακρωνύμιο του αγγλικού HyperText Markup Language είναι η κύρια γλώσσα σήμανσης για τις ιστοσελίδες, και τα στοιχεία της είναι τα βασικά δομικά στοιχεία των ιστοσελίδων.

Η HTML γράφεται υπό μορφή στοιχείων HTML τα οποία αποτελούνται από ετικέτες (tags), οι οποίες περικλείονται μέσα σε σύμβολα «μεγαλύτερο από» και «μικρότερο από» (για παράδειγμα <html>), μέσα στο περιεχόμενο της ιστοσελίδας. Οι ετικέτες HTML συνήθως λειτουργούν ανά ζεύγη (για παράδειγμα <h1> και </h1>), με την πρώτη να ονομάζεται ετικέτα έναρξης και τη δεύτερη ετικέτα λήξης (ή σε άλλες περιπτώσεις ετικέτα ανοίγματος και ετικέτα κλεισίματος αντίστοιχα). Ανάμεσα στις ετικέτες, οι σχεδιαστές ιστοσελίδων μπορούν να τοποθετήσουν κείμενο, πίνακες, εικόνες κλπ.

Ο σκοπός ενός web browser είναι να διαβάζει τα έγγραφα HTML και τα συνθέτει σε σελίδες που μπορεί κανείς να διαβάσει ή να ακούσει. Ο browser δεν εμφανίζει τις ετικέτες HTML, αλλά τις χρησιμοποιεί για να ερμηνεύσει το περιεχόμενο της σελίδας.

Τα στοιχεία της HTML χρησιμοποιούνται για να κτίσουν όλους του ιστότοπους. Η HTML επιτρέπει την ενσωμάτωση εικόνων και άλλων αντικειμένων μέσα στη σελίδα, και μπορεί να χρησιμοποιηθεί για να εμφανίσει διαδραστικές φόρμες. Παρέχει τις μεθόδους δημιουργίας δομημένων εγγράφων (δηλαδή εγγράφων που αποτελούνται από το περιεχόμενο που μεταφέρουν και από τον κώδικα μορφοποίησης του περιεχομένου) καθορίζοντας δομικά σημαντικά στοιχεία για το κείμενο, όπως κεφαλίδες, παραγράφους, λίστες, συνδέσμους, παραθέσεις και άλλα. Μπορούν επίσης να ενσωματώνονται σενάρια εντολών σε γλώσσες όπως η JavaScript, τα οποία επηρεάζουν τη συμπεριφορά των ιστοσελίδων HTML.

Οι Web browsers μπορούν επίσης να αναφέρονται σε στυλ μορφοποίησης CSS για να ορίζουν την εμφάνιση και τη διάταξη του κειμένου και του υπόλοιπου υλικού. Ο οργανισμός W3C, ο οποίος δημιουργεί και συντηρεί τα πρότυπα για την HTML και τα CSS, ενθαρρύνει τη χρήση των CSS αντί διαφόρων στοιχείων της HTML για σκοπούς παρουσίασης του περιεχομένου. [22]

#### 5.4 Μέσα ολοκλήρωσης του Αρχαιολογικού Μουσείου Πέλλας

#### 5.4.1 Joomla 1.7 (Συνοπτικές Πληροφορίες)

Το Joomla! είναι ένα ελεύθερο και ανοικτού κώδικα σύστημα διαχείρισης περιεχομένου. Χρησιμοποιείται για τη δημοσίευση περιεχομένου στον παγκόσμιο ιστό (World Wide Web) και σε τοπικά δίκτυα - intranets. Είναι γραμμένο σε PHP και αποθηκεύει τα δεδομένα του στη βάση MySQL. Το βασικό χαρακτηριστικό του είναι ότι οι σελίδες που εμφανίζει είναι δυναμικές, δηλαδή δημιουργούνται την στιγμή που ζητούνται. Ένα σύστημα διακομιστή (server) όπως είναι ο Apache λαμβάνει τις αιτήσεις των χρηστών και τις εξυπηρετεί.

Με ερωτήματα προς τη βάση λαμβάνει δεδομένα τα οποία μορφοποιεί και αποστέλλει στον εκάστοτε φυλλομετρητή (web browser) του χρήστη. Το Joomla! έχει και άλλες δυνατότητες εμφάνισης όπως η προσωρινή αποθήκευση σελίδας, RSS feeds, εκτυπώσιμες εκδόσεις των σελίδων, ειδήσεις, blogs, δημοσκοπήσεις, έρευνες, καθώς και πολύγλωσση υποστήριξη των εκδόσεών του. [20]

#### 5.4.2 Πρόσθετα, Επεκτάσεις Joomla (Plugins, modules)

Το πακέτο του Joomla αποτελείται από πολλά διαφορετικά κομμάτια, τα οποία είναι σχεδιασμένα να είναι όσο το δυνατόν πιο μορφοποιήσιμα, έτσι ώστε οι διάφορες επεκτάσεις και ενσωματώσεις να γίνονται εύκολα.

Ένα παράδειγμα αυτών των επεκτάσεων είναι τα "Plugins" (Επεκτάσεις). Τα Plugins είναι επεκτάσεις του υπόβαθρου (background) του Joomla και τα οποία επεκτείνουν τις λειτουργικές δυνατότητες του συστήματος. Το WikiBot, για παράδειγμα, επιτρέπει στο δημιουργό περιεχομένου στο Joomla να χρησιμοποιήσει "Wikitags" στα άρθρα του, δηλαδή ετικέτες (tags) οι οποίες δημιουργούν αυτόματα δυναμικούς υπερσυνδέσμους (hyperlinks) σε αντίστοιχα άρθρα στη Wikipedia.

Πέρα από τα Plugins, υπάρχουν διαθέσιμες και άλλες πιο πολύπλοκες επεκτάσεις. Τα "Συστατικά" ("Components") επιτρέπουν στους διαχειριστές να εκτελούν εργασίες όπως η δημιουργία κοινοτήτων, η επέκταση των χαρακτηριστικών των χρηστών, η δημιουργία αντιγράφων ασφαλείας (backups) του ιστοχώρου, η μετάφραση περιεχομένου και η δημιουργία διευθύνσεων URL που είναι πιο φιλικές στο χρήστη.

Τα "Modules" εκτελούν εργασίες όπως η εμφάνιση ενός ημερολογίου ή η εισαγωγή αυτοσχέδιου κώδικα μέσα στον κώδικα του συστήματος κτλ. Είναι στοιχεία τα οποία εμφανίζονται σε επιλεγμένα σημεία της ιστοσελίδας μας εκτελώντας κάποια συγκεκριμένη λειτουργικότητα.

Οι περισσότερες ιστοσελίδες με τεχνολογία Joomla χρησιμοποιούν κάποιες από τις παραπάνω επεκτάσεις και συστατικά στην κατασκευή τους. Οι περισσότερες επεκτάσεις για Joomla διατίθενται στο διαδίκτυο δωρεάν.

Στην περίπτωση της ιστοσελίδας του Αρχαιολογικού Μουσείου Πέλλας, χρησιμοποιήθηκαν καποιες επεκτάσεις με σκοπό την αύξηση της λειτουργικότητας του. [20]

Χαρακτηριστικά αναφέρονται:

- *CN photos:* Επέκταση για την λειτουργία του banner (εργαλείο παρουσίασης φωτογραφιών). Η παρούσα επέκταση επιτρέπει την εναλλαγή φωτογραφιών αυτόματα. Διατίθεται δωρεάν στο διαδίκτυο και η έκδοση της συμφωνεί με την έκδοση του Joomla 1.7
- *Greek language pack:* Επέκταση για αλλαγή της γλώσσας περιβάλλοντος της ιστοσελίδας σε ελληνικά. Η συγκεκριμένη επέκταση εγκαθίσταται σε μορφή αρχείου zip, και είναι διαθέσιμη δωρεάν. Η έκδοση που χρησιμοποιήθηκε στην παρούσα ιστοσελίδα είναι συμβατή με την έκδοση του Joomla 1.7
- *CSS Gallery:* Επέκταση για ψηφιακή απεικόνιση φωτογραφιών σε banner. Η παρούσα επέκταση διατίθεται δωρεάν στο διαδίκτυο και η έκδοση της είναι συμβατή με την έκδοση του Joomla 1.7. Εγκαθίσταται σε μορφή zip.
- *Acymailing:* Για την λειτουργία newsletter. Η παρούσα εφαρμογή επιτρέπει την εγκατάσταση περιβάλλοντος "newsletter" στην παρούσα ιστοσελίδα. Μέσω των ρυθμίσεων στον πίνακα διαχείρισης, δύναται να τροποποιηθεί αναλόγως των αναγκών του χρήστη. Η παραπάνω επέκταση διατίθεται δωρεάν στο διαδίκτυο και η έκδοση της είναι συμβατή με την έκδοση του Joomla 1.7
- *Smart Image Gallery:* Επέκταση για εμφάνιση φωτογραφιών σε άρθρο. Η παρούσα επέκταση επιτρέπει την παρουσίαση φωτογραφιών από τον χρήστη. Εισάγεται με κώδικα στο άρθρο και η έκδοση της είναι συμβατή με την έκδοση του Joomla 1.7.

#### 5.4.3 Τοπικός Εξυπηρετής (XAMPP)

Το XAMPP είναι ένα ελεύθερο λογισμικό το οποίο περιέχει ένα εξυπηρετητή ιστοσελίδων το οποίο μπορεί να εξυπηρετεί και δυναμικές ιστοσελίδες τεχνολογίας PHP/MySQL. Είναι ανεξάρτητο πλατφόρμας και τρέχει σε Microsoft Windows, Linux, Solaris, and Mac OS X και χρησιμοποιείται ως πλατφόρμα για την σχεδίαση και ανάπτυξη ιστοσελίδων με την τεχνολογίες όπως PHP, JSP και Servlets.

Το XAMPP προϋποθέτει μόνο τα λογισμικά συμπίεσης αρχείων zip, tar, 7z ή exe κατά την διάρκεια της εγκατάστασης. Το XAMPP έχει δυνατότητα αναβάθμισης σε νέες εκδόσεις του εξυπηρετητή ιστοσελίδων http Apache, της βάσης δεδομένων MySQL, της γλώσσας PHP και Perl. Το ΧΑΜPP συμπεριλαμβάνει επίσης τα πακέτα OpenSSL και το phpMyAdmin. [21]

Το όνομα του Xampp είναι ένα ακρωνύμιο των:

Χ (σημαίνει cross-platform=που λειτουργεί σε πολλές πλατφόρμες)

- Apache HTTP Server
- MySQL
- PHP
- Perl

#### 5.5 Επισκόπηση μεθόδων κατασκευής ιστοσελίδων

Υπάρχουν πολλές μέθοδοι κατασκευής ιστοσελίδων. Οι ιστοσελίδες κατά κύριο λόγο αποτελούν αποτέλεσμα μιας γλώσσας HTML σε συνδυασμό με την πιο σύγχρονη CSS. Τα τελευταία χρόνια ωστόσο, έχουν δημιουργηθεί προγράμματα (software) που σκοπό έχουν την αποφυγή της δημιουργίας σελίδων με τον κοινό κώδικα HTML. Πολλά από αυτά παρέχονται δωρεάν στου χρήστες μέσω διαδικτύου. Συνοπτικά αναφέρονται (και αναλύονται στις παρακάτω παραγράφους) το wordpress και το **Dreamweaver** 

#### 5.5.1 Wordpress

Το WordPress είναι ελεύθερο και ανοικτού κώδικα λογισμικό ιστολογίου και πλατφόρμα δημοσιεύσεων, γραμμένο σε PHP και MySQL. Συχνά τροποποιείται για χρήση ως Σύστημα διαχείρισης περιεχομένου (ΣΠΔ ή CMS). Έχει πολλές δυνατότητες, συμπεριλαμβανομένων μιας αρχιτεκτονικής για πρόσθετες λειτουργίες, και ενός συστήματος προτύπων. Το WordPress χρησιμοποιείται σε περισσότερα από το 14% των 1.000.000 μεγαλύτερων ιστότοπων.

Κυκλοφόρησε για πρώτη φορά στις 27 Μαΐου 2003, από τον Matt Mullenweg ως παραλλαγή του b2/cafelog. Από τον Φεβρουάριο του 2011, η έκδοση 3.0 έχει ληφθεί περισσότερες από 32,5 εκατομμύρια φορές. [18]

#### 5.5.2 Macromedia Dreamweaver

Ο επεξεργαστής HTML Macromedia DreamWeaver είναι σχεδιαστικό εργαλείο ιστοσελίδων, πιο εξιδεικευμένο, και απευθύνεται κυρίως σε επαγγελματίες.

Το Macromedia DreamWeaver δίνει τη δυνατότητα για δημιουργία στατικών ιστοσελίδων, αλλά με πρόσβαση σε βάσεις δεδομένων, για περισσότερες πληροφορίες από τον επισκέπτη μέσω δυναμικών σελίδων. Οι δυναμικές σελίδες μπορούν να δημιουργηθούν χρησιμοποιώντας την τεχνική "drag and drop" (μεταφορά και απόθεση) για να συμπεριληφθούν κινούμενα σχέδια και πολύπλοκα περιβάλλοντα Ιστού.

Για να δημιουργήσει δικτυακούς τόπους το Macromedia DreamWeaver εφαρμόζει δυναμικά HTML ή DHTML . Αυτό περιλαμβάνει γλώσσα DCC (στοιβαγμένα φύλλα στυλ) και JavaScript ως ερμηνευόμενη γλώσσα. Ο κώδικας αυτός μπορεί να χρησιμοποιηθεί σε τελευταίες εκδόσεις φυλλομετρητών όπως Internet Explorer και Netscape.

Το Macromedia DreamWeaver περιλαμβάνει πολυάριθμες επιλογές σχεδιασμού, όπως τροποποίηση χρωματικής σύνταξης HTML και την ενσωμάτωση ενός επεξεργαστή εικόνων. Υποστηρίζει γλώσσες όπως XML, έχει πρόγραμμα FTP (Firewall) και τη δυνατότητα να προσαρμόζει τη διασύνδεσή σας. [19]

#### 5.5.3 Σύνοψη

Η επιλογή χρήσης λογισμικού Joomla για την κατασκευή και δημιουργία ιστοσελίδας, εναπόκειται κυρίως στην ευκολία που αυτό παρέχει σε έναν αμιγώς «προχωρημένο» χρήστη Η/Υ, καθώς και οι απεριόριστες δυνατότητες επεξεργασίας.

Επιπλέον, το Joomla δεν απαιτεί ειδικευμένες γνώσεις γλωσσών HTML & CSS πράγμα που καθιστά ιδιαίτερα διαδεδομένο το λογισμικό.

Προγράμματα όπως το wordpress, παρότι έχουν υψηλή χρήση σε όλο τον κόσμο δίνοντας πολλές δυνατότητες, παραμένουν σελίδες με στοιχεία blog. Κανένας μεγάλος οργανισμός, δημόσιος ή ιδιωτικός φορέας δεν θα προτιμούσε η παρουσία του στο διαδίκτυο να εκπροσωπείται από μία διεύθυνση με κατάληξη .wordpress.com

#### **6. Ιστοσελίδα Αρχαιολογικού Μουσείου Πέλλας**

Αν και η ολοκλήρωση της μεταστέγασης του νέου Αρχαιολογικού Μουσείου ολοκληρώθηκε το 2009, η διαδικασία δημοσίευσης ηλεκτρονικής σελίδας στο παγκόσμιο ιστό, για ένα τόσο μεγάλης σημασίας Μουσείο, δεν έχει ξεκινήσει. Όπως θα αναφερθούμε και στο παρακάτω κεφάλαιο, το διαδίκτυο αποτελεί βασικό παράγοντα για την προώθηση του Μουσείου και τον επικοινωνιακό του χαρακτήρα. Το καθιστά εύκολα προσβάσιμο από παντού, καθώς το διαδίκτυο δεν γνωρίζει σύνορα, και είναι ο ευκολότερος και φθηνότερος τρόπος διαφήμισης.

Πέρα όμως από τη σημασία ύπαρξης ιστοσελίδας για το Αρχαιολογικό Μουσείο Πέλλας, θα πρέπει να λάβουμε υπόψη και τις θετικές επιπτώσεις που θα επιφέρει αυτό, στην ευρύτερη τουριστική ανάπτυξη της περιοχής. Σε δύσκολες οικονομικές συγκυρίες, οι Πολιτιστικοί Οργανισμοί σε συνεργασία με το ΥΠ.ΠΟ.Τ θα πρέπει να προσελκύουν ευκαιρίες για την επιβίωση των ίδιων των Μουσείων και των περιοχών κατ 'επέκταση.

## 6.1 Συνοπτική Παρουσίαση

Όπως αναφέρθηκε στο προηγούμενο κεφάλαιο, επιλέχθηκε το Joomla 1.7 για να ολοκληρωθεί η δημιουργία της ιστοσελίδας. Το Joomla 1.7 δίνει δυνατότητες δημιουργίας, επεξεργασίας και δημοσίευσης ευκολόχρηστων δυναμικών ιστοσελίδων.

Η ιστοσελίδα στοχεύει:

- Στην προβολή του Μουσείου & ενημέρωση των εν δυνάμει επισκεπτών
- Στην πληροφόρηση για τις συλλογές και τις εκθέσεις του Μουσείου
- Στην προώθηση και προβολή του Μακεδονικού Πολιτισμού
- Στην ανάδειξη του αρχαιολογικού χώρου της Αρχαίας πόλης της Πέλλας
- Στην επικοινωνία με τους επισκέπτες

6.2 Εγκατάσταση ιστοσελίδας σε τοπικό εξυπηρετητή (local server)

Δεδομένου ότι η ιστοσελίδα υποστηρίζεται σε τοπικό server, απαιτείται η εγκατάσταση τοπικού εξυπηρετητή. Στην περίπτωση της ιστοσελίδας του Αρχαιολογικού Μουσείου Πέλλας, χρησιμοποιήθηκε η εγκατάσταση του xampp (κεφ. 4.3.2). Το Joomla απαιτεί να εγκατασταθεί σε σύστημα Server, κατά προτίμηση σε Apache Server και η βάση δεδομένων MySQL καθώς επίσης και η γλώσσα προγραμματισμού PHP να είναι εγκαταστημένες σε αυτό τον Server. Το XAMPP περιλαμβάνει όλα αυτά τα πακέτα μαζί σε ένα και μπορεί να χρησιμοποιηθεί και σε Windows και σε Linux. [12]

6.3 Μεθοδολογία ανάπτυξης ιστοσελίδας για το Αρχαιολογικό Μουσείο Πέλλας

Ο ερευνητικός στόχος ήταν η δημιουργία μίας μεθοδολογίας σχεδιασμού και ανάπτυξης ηλεκτρονικής σελίδας για το Αρχαιολογικό Μουσείο Πέλλας. Αναλύθηκαν οι δύο εμπλεκόμενοι επιστημονικοί κλάδοι, μουσειολογία και πληροφορική και τα αποτελέσματα της βιβλιογραφικής έρευνας οργανώθηκαν σε ταξινομήσεις. Στην συνέχεια, αναλύθηκαν οι τρόποι οι οποίοι, θα εξυπηρετούν την χρήση της πληροφορικής και πιο συγκεκριμένα, του web development, στην υπηρεσία της Μουσειολογίας. Δεδομένου του προγράμματος σπουδών του Τμήματος, η εκπαίδευση στην κατασκευή ιστοσελίδων είναι περιορισμένη. Έτσι πραγματοποιήθηκαν συγκριτικές έρευνες, για εύρεση του κατάλληλου τρόπου για ανάπτυξη ιστοσελίδας μουσείου. Οι φωτογραφίες είναι αποτέλεσμα έρευνας και συλλογής από την ηλεκτρονική μορφή του συγγράμματος για το Αρχαιολογικό Μουσείο Πέλλας των Μ. Λιλιμπάκη-Ακαμάτη, Ι. M. Ακαμάτης, Αν. Χρυσοστόμου, Π. Χρυσοστόμου του. [1]

Τα κείμενα συλλέχθηκαν από την ηλεκτρονική σελίδα του Υπουργείου Πολιτισμού. [14]

Παρακάτω, ο συγκριτικός πίνακας παρουσιάζει, τα τρία πιο δημοφιλή συστήματα διαχείρισης περιεχομένου στον κόσμο. Το Drupal, το Joomla και το Wordpress αποτελούν τα πιο κοινά εργαλεία κατασκευής ιστοσελίδας, με συγκριτικά πλεονεκτήματα το καθένα. Κοινό χαρακτηριστικό τους αποτελεί το γεγονός πως και τα τρία είναι ανοιχτού κώδικα (open – source) καθιστώντας τα, συνεχώς εξελισσόμενα. Επιπλέον, είναι δωρεάν στην λήψη και την χρήση τους και πλαισιώνονται από μεγάλη κοινότητα έμπειρων χρηστών, οι οποίοι τα βελτιώνουν συνεχώς. Στην παρούσα περίπτωση, η επιλογή του καταλληλότερου εργαλείου έγινε με κριτήριο την ευκολία χρήσης σε σχέση με το αισθητικό αποτέλεσμα που προσφέρει το εκάστοτε σύστημα. [31]

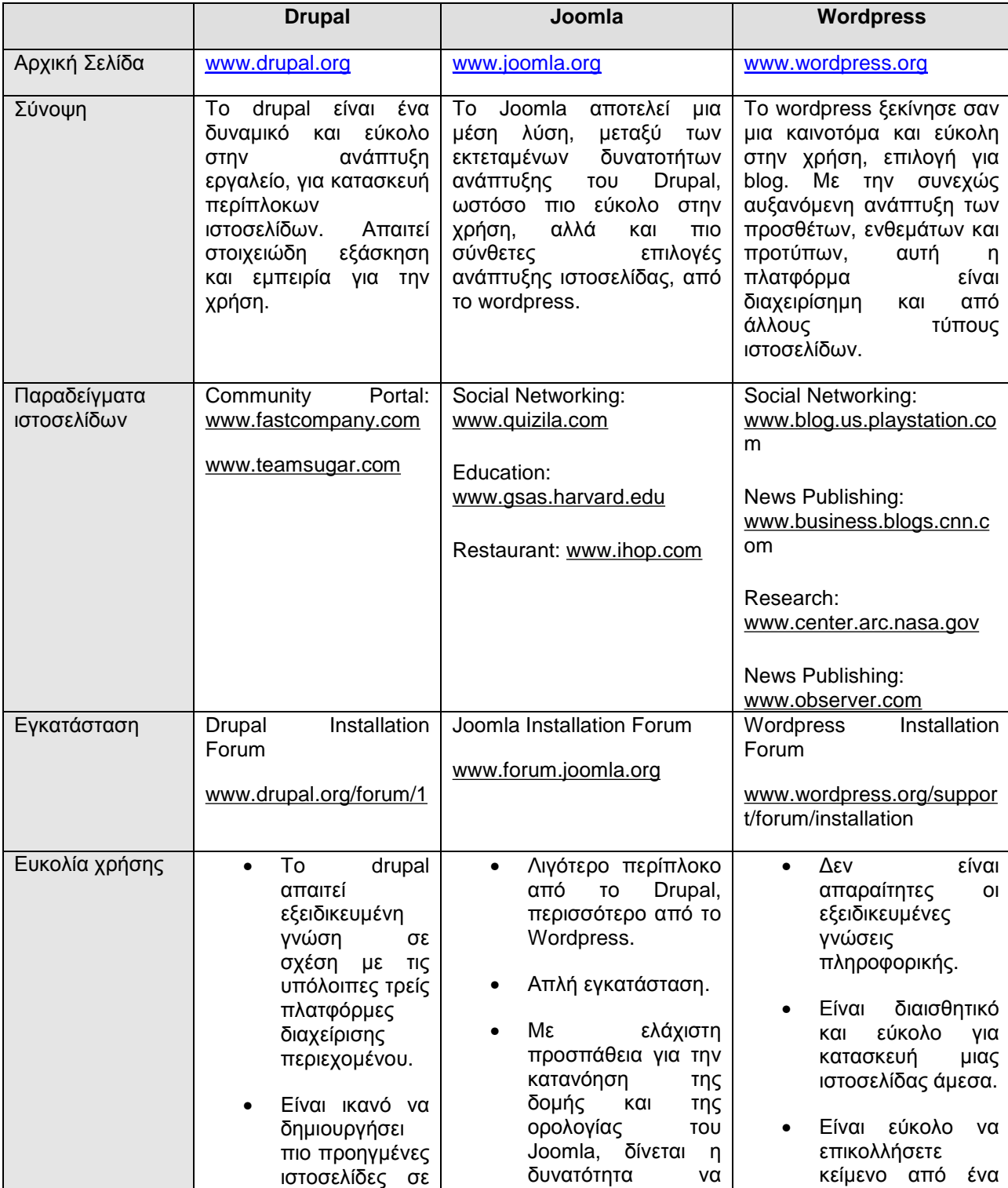

## *Πίνακας σύγκρισης συστημάτων διαχείρισης περιεχομένου*

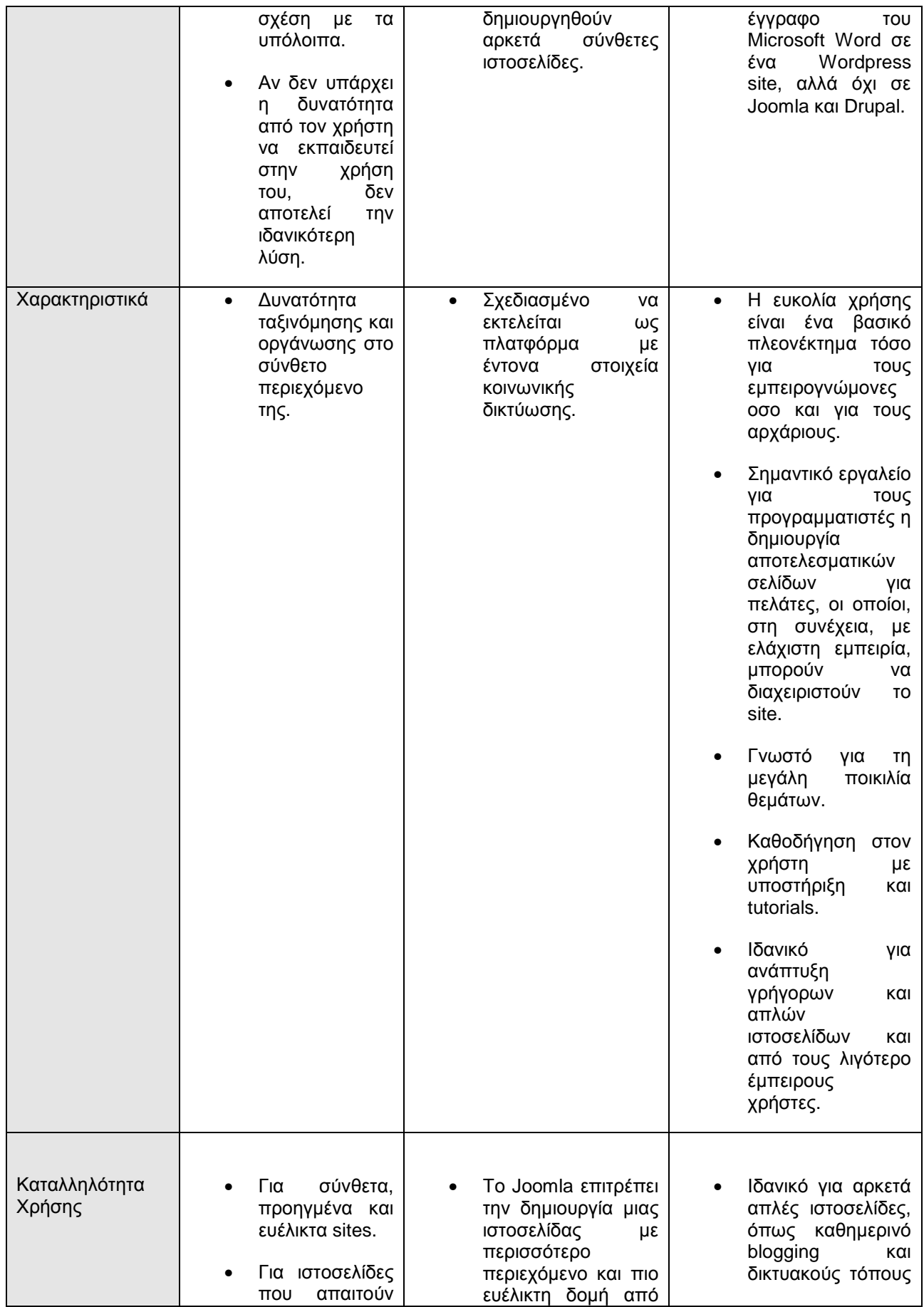

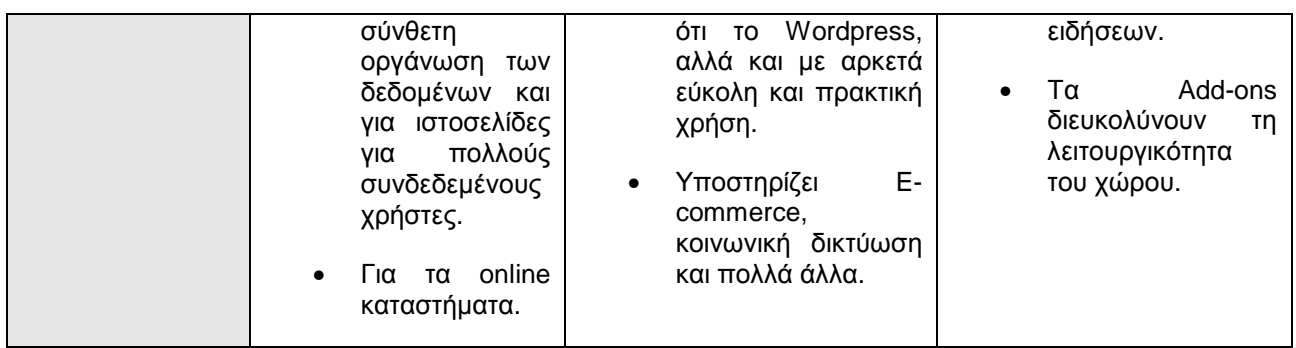

#### 6.4 Διαμόρφωση ιστοσελίδας

Πληκτρολογώντας την διεύθυνση http://localhost/joomla/administrator/ εμφανίζεται η περιοχή διαχείρισης της ιστοσελίδας (εικ.10). Από την περιοχή διαχείρισης ο χρήστης έχει την δυνατότητα να προσθέσει νέο άρθρο καθώς και να διαχειριστεί τα υπάρχοντα. Να δημιουργήσει κατηγορίες άρθρων, να διαχειριστεί το μενού του template που έχει επιλέξει, να εισάγει επεκτάσεις και plugins. Τέλος από την περιοχή διαχείρισης, υπάρχει η δυνατότητα αλλαγής του template της ιστοσελίδας.

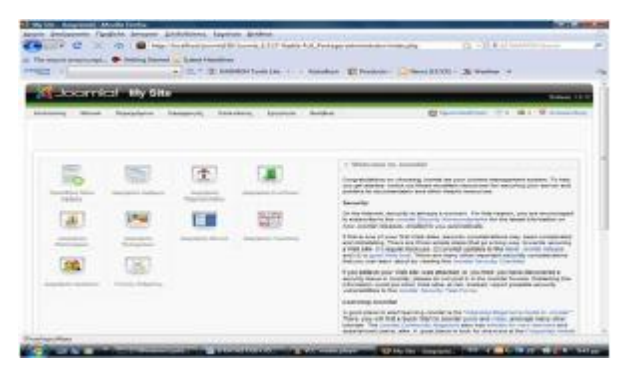

 *Εικόνα 6: Διαχείριση ιστοσελίδας*

Από εδώ δίνεται η δυνατότητα στον χρήστη να διαχειριστεί το περιεχόμενο και την εμφάνιση της ιστοσελίδας. [12]

Στην περίπτωση της ιστοσελίδας του Αρχαιολογικού Μουσείου Πέλλας, εγκαταστάθηκαν οι απαραίτητες εφαρμογές και επεκτάσεις για την επίτευξη της λειτουργικότητας του Μουσείου.

Η εγκατάσταση των εφαρμογών, ενθεμάτων, Plugin, επεκτάσεων, γίνεται μέσω της περιοχής διαχείρισης του joomla στο μενού επεκτάσεις, Διαχείριση επεκτάσεων και εγκατάσταση. Όλα τα αρχεία υποστηρίζονται σε αρχείο .rar. Από το μενού επεκτάσεων γίνεται το σύνολο των επιτρεπόμενων από την επέκταση ρυθμίσεων, ώστε να εξυπηρετεί τον χρήστη.

Η μετάφραση της ιστοσελίδας καθώς και του tempelate της ιστοσελίδας πραγματοποιήθηκε με την εγκατάσταση του "Greek language pack for Joomla 1.7.0".

Για την λειτουργία του banner στην επάνω μέρος της ιστοσελίδας, χρησιμοποιήθηκε το CN photos, επέκταση η οποία επιτρέπει την χρήση φωτογραφιών σε μορφή παρουσίασης (banner). Μέσω των ρυθμίσεων της επέκτασης επιλέχθηκε η θέση και η προβολή του στην ιστοσελίδα.

Για την λειτουργία του newsletter εγκαταστάθηκε η επέκταση acymailing. H παραμετροποίηση της έγινε μέσω της ίδιας της επέκτασης από την διαχείριση επεκτάσεων. Η παραμετροποίηση αφορά το μέγεθος της φόρμας επικοινωνίας, χρωμα, γραμματοσειρά και τα μηνύματα που θα εμφανίζονται μετά από κάθε εγγραφή. Επιπλέον, ρυθμίστηκε η θέση του στο άρθρο. Σημειώνεται πως η χρήση τούτης της επέκτασης απαιτεί ιστοσελίδα υποστηριζόμενη στο διαδίκτυο και όχι σε τοπικό server όπως στην παρούσα περίπτωση.

Για την παρουσίαση των φωτογραφιών στις μόνιμες εκθέσεις χρησιμοποιήθηκε επέκταση με παρουσίαση φωτογραφιών. Η παρούσα επέκταση δίνει την δυνατότητα στο χρήστη να την παραμετροποιήσει βάσει των αναγκών του. Οι ρυθμίσεις της επέκτασης, δίνουν την δυνατότητα για αλλαγή στο μέγεθος των φωτογραφιών, στην συχνότητα κίνησης και στον τρόπο αλλαγής.

#### 6.4.1 Παρουσίαση ιστοσελίδας

#### **Αρχική Σελίδα**

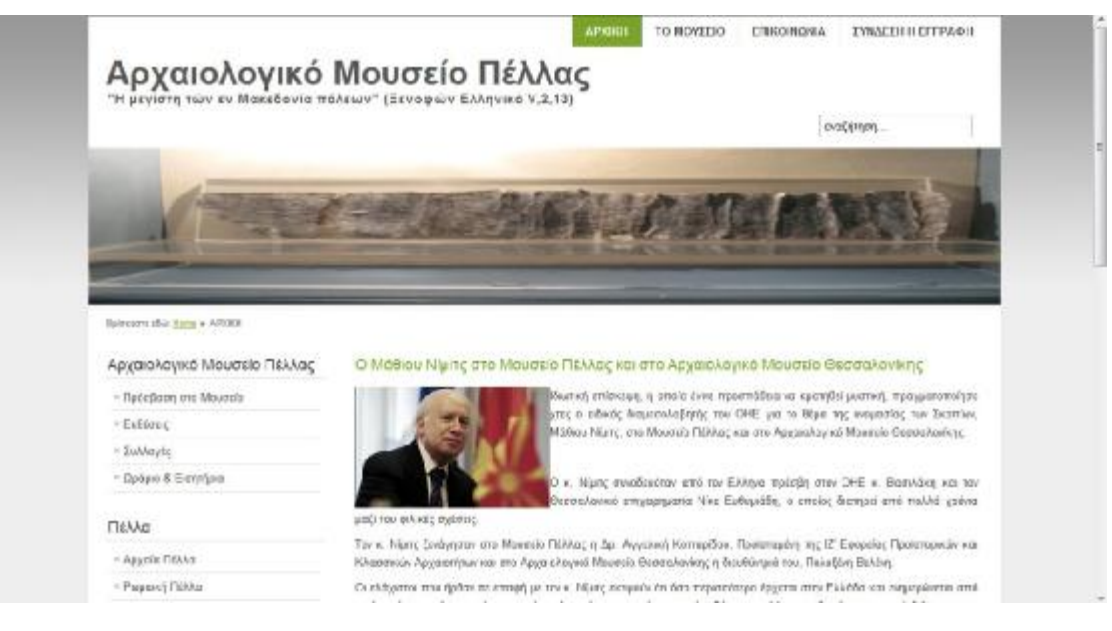

*Εικόνα 7: Αρχική σελίδα*

Η Αρχική σελίδα δίνει μια πρώτη εντύπωση στον επισκέπτη, παρουσιάζοντας με φωτογραφίες στο banner κάποια από τα σημαντικότερα εκθέματα των συλλογών. Επίσης, δημοσιεύονται νέα που σχετίζονται με το Μουσείο.

Στη αριστερή στήλη της αρχικής σελίδας, υπάρχει το κάθετο μενού, δίνεται η δυνατότητα στον επισκέπτη να ενημερωθεί για τις συλλογές, εκθέσεις του μουσείου καθώς και για την ιστορική εξέλιξη της πόλης σε όλες τις σημαντικές περιόδους της πορείας της.

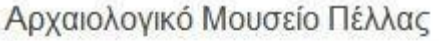

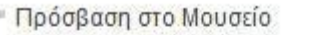

- <sup>=</sup> Εκθέσεις
- **ΕΣυλλογές**
- <sup>=</sup> Ωράριο & Εισητήρια

#### Πέλλα

- **Αρχαία Πέλλα**
- <sup>η</sup> Ρωμαική Πέλλα
- <sup>Β</sup> Σύγχρονος Οικισμός
- <sup>η</sup> Αρχαιολογικός Χώρος Πέλλας
- · Πέλλα: Γενέτειρα του Μ. Αλεξάνδρου

*Εικονα 8: Αριστερή στήλη*

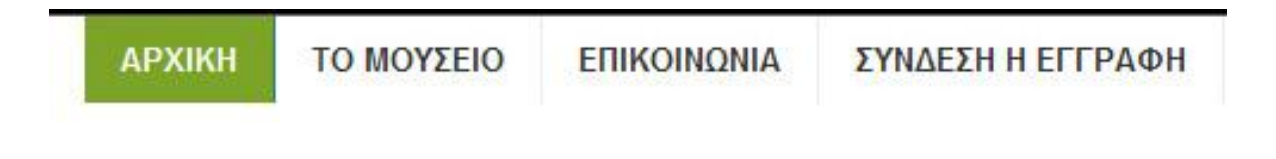

*Εικόνα 9: Top Menu* 

Στο επάνω δεξιό μέρος της σελίδας υπάρχει το top menu οπού ο χρήστης μπορεί μεταξύ άλλων να επιστρέψει στην αρχική σελίδα, να επικοινωνήσει με το μουσείο ή ακόμα και να πραγματοποιήσει εγγραφή ως φίλος του μουσείου.

#### **Στοιχεία Μενού**

Η αριστερή στήλη χωρίζεται σε δύο κατηγορίες μενού. Η πρώτη δίνει πληροφορίες για το Μουσείο. Ενδεικτικά παρουσιάζονται οι παρακάτω:

I. Πρόσβαση στο Μουσείο

Η ενότητα πληροφορεί τον επισκέπτη για τους τρόπους με τους οποίους μπορεί να προσεγγίσει το μουσείου. Επίσης με link o χρήστης έχει την δυνατότητα να ενημερωθεί για τα δρομολόγια του ΚΤΕΛ Ν. Πέλλας που εξυπηρετούν την περιοχή.

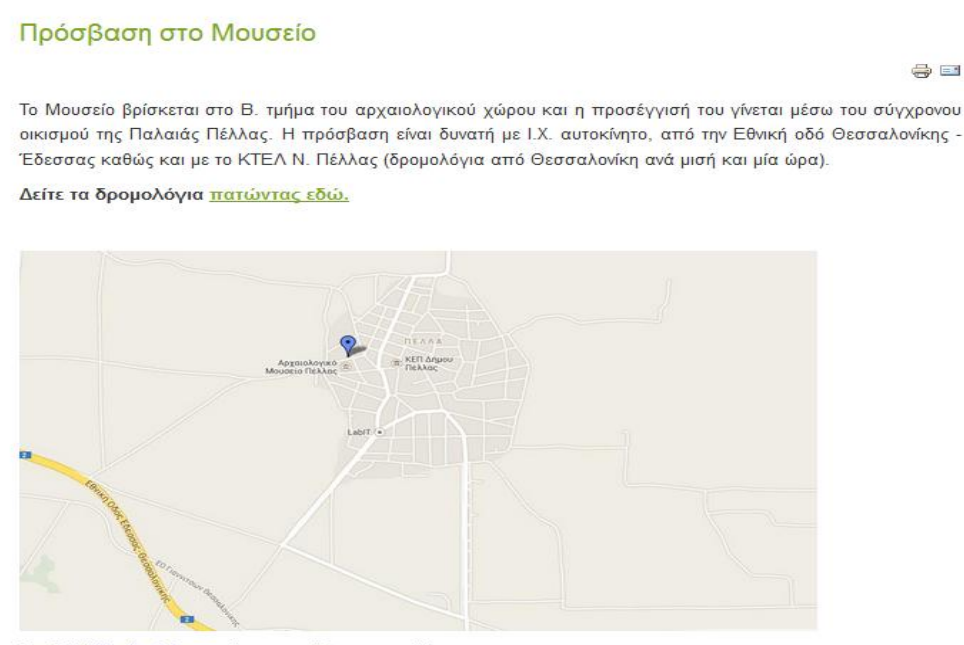

Προβολή Χωρίς τίτλο σε χάρτη μεγαλύτερου μεγέθους

*Εικόνα 10: Πρόσβαση στο Μουσείο*

#### II. Εκθέσεις

Αρχαιολογικό Μουσείο Πέλλας

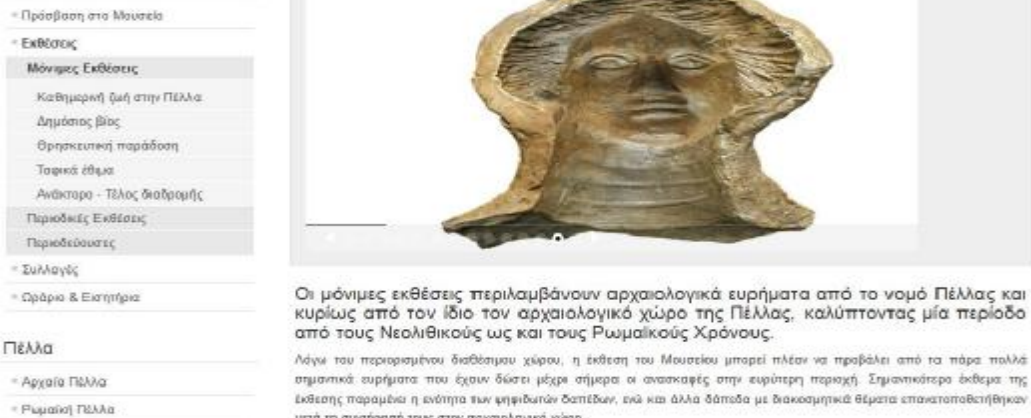

- 
- Σύγχρονος Οικισμός
- Αρχαιολογικός Χάρος Πέλλας

- Πέλλα: Γενέταιρα του Μ. Αλεξάνδρου

Λόγω του περιορισμένου διαθέσιμου χώρου, η έκθεση του Μουσείου μπορεί πλέον να προβάλει από τα πάρα πολλά

έκθεσης παραμένα η ενότητα των ψηφιδωτών δαπέδων, ενώ και άλλα δάπεδα με διακοσμητικά θέματα επανατοποθετήθηκαν μετά τη συντήρησή τους στον αρχαιολογικό χώρο.

Η έκθεση είναι χωρισμένη κατά θεματικές ενάτητες και το σκεπτικό της αργάνωσης της βασίζεται στη δυνατότητα του επισκέπτη να συσχετίζει εύκολα τις ενότητες των ευρημάτων με τους ταμείς του αρχακολογικού χώρου και τις δραστηριότητες<br>που τους χαρακτηρίζουν, π.χ. Αγαρά, ιδιωτικός βίος, τελετουργίες σε ιερά κλπ.

#### *Εικόνα 11: Εκθέσεις*

Στην ενότητα εκθέσεις γίνεται μια αναλυτική παρουσίαση όλων των εκθέσεων του μουσείου. Η κατηγοριοποίηση ακολουθεί την διαίρεση των εκθέσεων στο Μουσείο. Η δημιουργία αυτή της ενότητας υποστηρίχθηκε με κατηγορίες όπως φαίνεται στις εικόνες.

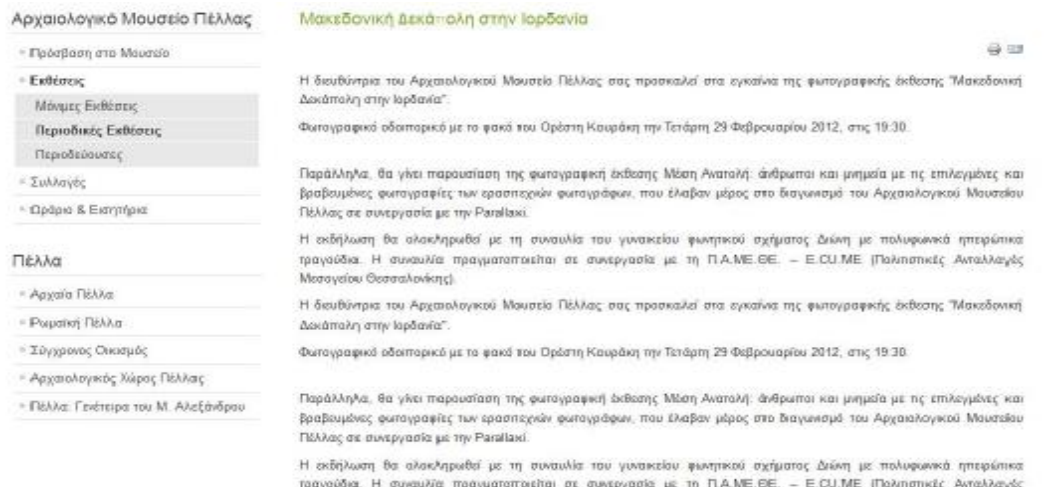

Μεσογείου Θεσσαλονίκης)

*Εικόνα 12: Κατηγορίες Εκθέσεων*

**ΜΕΡΟΣ Γ΄:** 

**ΣΥΝΟΨΗ - ΣΥΜΠΕΡΑΣΜΑΤΑ**

## **7 Προτάσεις**

7.1 Κατανόηση της σημασίας του διαδικτύου από την διοίκηση

Η δημιουργία ενός ιστότοπου, απαιτεί ανθρώπινο δυναμικό αλλά και σημαντική οικονομική στήριξη. Για τον παραπάνω λόγο, θα πρέπει η διοίκηση του μουσείου να έχει πλήρη εικόνα για τα οφέλη που μπορεί να αποκομίσει ο οργανισμός από την διαδικτυακή του παρουσία. Επιπλέον, η κατάρτιση μιας στρατηγικής η οποία θα συνάδει και θα συμβάλει στην αποστολή του οργανισμού, απαιτεί καλή γνώση όλων των παραμέτρων χρήσης του διαδικτυακού τόπου. Τίθεται δηλαδή, και το θέμα ύπαρξης μιας καθορισμένης αποστολής του μουσείου, το οποίο θα λειτουργεί ως κριτήριο για την σωστή χάραξη κάθε στρατηγικής – επικοινωνιακής – marketing κλπ.

#### 7.2 Θέση στόχων

Η θέση συγκεκριμένων στόχων είναι το σημαντικότερο στοιχείο μια επιτυχημένης στρατηγικής για μια ιστοσελίδα. Οι ανάγκες και οι δυνατότητες τους μουσείου, είναι αυτές που θα καθορίσουν, τους διαφορετικούς στόχους του μουσείου. Δεν υπάρχει κανόνας, ο οποίος ελέγχει τον προσανατολισμό που θα επιλέξει το κάθε μουσείο για την σελίδα του. Πέρα από τον καθορισμό των στόχων για την δημιουργία μιας ιστοσελίδας μουσείου, ένας οργανισμός, αφού εξετάσει τις ανάγκες και τις προτεραιότητές του, δύναται να αποφασίσει πως δεν χρειάζεται ιστοσελίδα, ως αποτέλεσμα της στρατηγικής που θα ακολουθήσει.

Η αποτελεσματικότητά της ύπαρξης μιας σελίδας, είναι αδύνατο να ελεγχθεί, αν αυτή δεν έχει έναν σαφή στόχο ύπαρξης. Επίσης, η απουσία στόχου ύπαρξης, δεν θα ωφελήσει το μουσείο. Το πρώτο ερώτημα στο οποίο καλείται, λοιπόν, να απαντήσει ένα μουσείο είναι το τι θέλει να επιτύχει με την ιστοσελίδα του. Να σημειωθεί, πως και ο καθορισμός του κοινού (ή των ομάδων κοινού) στις οποίες θα απευθύνεται, είναι κομμάτι του προσανατολισμού της ιστοσελίδας.

#### 7.3 Έρευνα

Ένα πολύ σημαντικό βήμα για την διαπίστωση και κάλυψη των αναγκών των εξωτερικών κοινών, είναι η έρευνα, τόσο μέσα στο μουσείο, όσο και στα κοινά στα οποία απευθύνεται, προτού ξεκινήσει ο σχεδιασμός της ιστοσελίδας. Πολλές είναι οι έρευνες που έχουν λάβει μέρος για τις επιθυμίες του κοινού, από σελίδες μουσείων. Ωστόσο, κάθε οργανισμός έχει τα δικά του χαρακτηριστικά, που αποτυπώνονται και στα κοινά του. Γίνεται δηλαδή αντιληπτό, πως η έρευνα θα πρέπει να γίνει και πριν τον σχεδιασμό της ιστοσελίδας, αλλά και μετά, στα πλαίσια της αποτελεσματικότητας του διαδικτύου.

#### 7.4 Σχεδιασμός – ανανέωση

Εν κατακλείδι, κάποιες γενικές παρατηρήσεις μπορούν να γίνουν αναφορικά με τον σχεδιασμό και την ανανέωση του περιεχομένου της ιστοσελίδας. Το ίδιο το μουσείο πρέπει να μεριμνά για τον σχεδιασμό της σελίδας. Ο «χαρακτήρας» του μουσείου, πρέπει να αποτυπώνεται στην σελίδα. Καμία εταιρεία, όσο εμπειρία και αν διαθέτει στον σχεδιασμό ιστοσελίδων, δεν είναι σε θέση να γνωρίζει καλύτερα τις ανάγκες του μουσείου, από το ίδιο το μουσείο. Αντιθέτως, κανένα μουσείο, δεν είναι σε θέση να υλοποιήσει την σελίδα του, όσο καλά θα το έκανε μία εταιρεία. Υπάρχει ένα «κενό», μεταξύ του σχεδιασμού και της υλοποίησης της σελίδας, το οποίο θα πρέπει να καλυφθεί. Ο καλύτερος τρόπος για να καλυφθεί, είναι η ύπαρξη ενός στελέχους του μουσείου, ο οποίος θα ειδικεύεται στην ανανέωση του περιεχομένου της ιστοσελίδας. Με αυτό τον τρόπο, το μουσείο δύναται να ελέγχει τον σχεδιασμό και να διασφαλίζει την καλύτερη δυνατή συνεργασία με τον εξωτερικό συνεργάτη του. Η απασχόληση ενός ή περισσότερων ατόμων με κύρια ευθύνη τους την σελίδα, μπορεί συχνά να αποδειχθεί οικονομικότερη και αποτελεσματικότερη λύση από την ανάθεση του έργου σε εξωτερικό συνεργάτη ή εταιρεία. Η ανανέωση του περιεχομένου της σελίδας από την άλλη μεριά, θα πρέπει να πραγματοποιείται από το ίδιο το μουσείο, ώστε να αποφευχθούν τυχόν λάθη, η ανανέωση να είναι άμεση όταν αυτό κρίνεται σκόπιμο, ενώ επίσης ενισχύεται η σημασία της σελίδας, ως σημαντικό μέρος του οργανισμού. Σε περίπτωση που το μουσείο σκοπεύει να αναπτύξει το περιεχόμενο του στο μέλλον, σημαντική επένδυση θα ήταν η δημιουργία ενός συστήματος διαχείρισης περιεχομένου, η οποία μπορεί να αποδειχθεί πολύτιμή, ως προς την ανάπτυξη του περιεχομένου του. [12]

#### 7.5 Αξιολόγηση

Η αξιολόγηση της αποτελεσματικότητας της ιστοσελίδας είναι το τρίτο σημαντικό σημείο στο σχεδιασμό μιας ιστοσελίδας και είναι απαραίτητη ώστε κάθε στιγμή το μουσείο να ελέγχει κατά πόσον η σελίδα του εκπληρώνει τους στόχους που έχουν τεθεί, είναι σε συμφωνία με τον γενικότερο προσανατολισμό του μουσείου και φέρνει ωφέλεια στον οργανισμό, οικονομική ή άλλη. Παραπάνω είδαμε πώς μπορεί να γίνει η αξιολόγηση αυτή και πώς μπορεί να υπερπηδηθούν οι εγγενείς δυσκολίες μέτρησης της. [4]

#### **8 Επίλογος**

Το διαδίκτυο πλέον, ως μέσο επίτευξης των στόχων του μουσείου, έχει ξεκινήσει να αξιοποιείται από την πλειοψηφία των ελληνικών μουσείων. Αρκετά δημόσια μουσεία ωστόσο, δεν έχουν δημιουργήσει δικό τους ιστότοπο, ή αυτός που έχουν παρουσιάζει πολλές ελλείψεις και είναι ανενημέρωτος. Τις ελλείψεις του διαδικτύου έρχεται να καλύψει η χρήση του Web 2.0 και την κοινωνικής δικτύωσης, που όλο και περισσότερα ελληνικά μουσεία χρησιμοποιούν.

Η περίπτωση του Αρχαιολογικού μουσείου Πέλλας υπήρξε η αφορμή για την παρούσα πτυχιακή, καθώς η απουσία του από το διαδίκτυο, μήνες μετά την έναρξη λειτουργίας του, ήταν χαρακτηριστική. Ωστόσο, η ιστοσελίδα του μουσείο, διαμορφώθηκε και δημοσιεύτηκε περίπου 3 χρόνια μετά τα εγκαίνια του Μουσείου, το καλοκαίρι του 2012.

Ένα σημαντικό συμπέρασμα αυτής της εργασίας είναι πως μεγάλης σημασίας για τη δημιουργία ενός επιτυχημένου website, είναι αφενός η θέση συγκεκριμένων στόχων και εκεί είναι που «πάσχουν» τα περισσότερα μουσεία & αφετέρου η σημασία της συνεχούς αξιολόγησης της απόδοσης του site προκειμένου να διασφαλιστεί η σωστή εφαρμογή της σχεδιασμένης στρατηγικής. Παράλληλα, ο σχεδιασμός και η εφαρμογή αποτελεσματικών διαδικασιών για το σχεδιασμό, τη διαχείριση και ανανέωση της ιστοσελίδας, φαίνεται πως αποτελεί συστατικό στοιχείο για τη δημιουργία μιας χρήσιμης για τον οργανισμό ηλεκτρονικής σελίδας.

#### **9 Βιβλιογραφία**

- *[1] Μαρία Λιλιμπάκη Ακαμάτη, Ιωάννης M. Ακαμάτης, Αναστασία Χρυσοστόμου, Παύλος Χρυσοστόμου. «Το Αρχαιολογικό Μουσείο Πέλλας» (2011)*
- *[2] Dierking Lynn & Falk, John, "Understanding free choice learning: a review of research and its application to museum websites" (1998)*
- *[3] Ανδρέας Βέλγης, Δημιουργία και Διαχείριση Δικτυακών Τόπων (2005)*
- *[4] Lilian Hobbs, Σχεδιασμός σελίδων INTERNET o εύκολος τρόπος (1999)*
- *[5] Bruce Betsy, Μάθετε το Macromedia Dreamweaver 8 σε 24 ώρες (2005)*
- *[6] Teather L. & Wilhelm K., Web Musing, "Evaluating on the Web from Learning Theory to Methodology" (1999) <http://www.museumsandtheweb.com/mw99/papers/teather/teather.html>*
- *[7] Schweibenz, Werner, «The "Virtual Museum": New Perspectives For Museums to Present Objects and Information Using the Internet as a Knowledge Base and Communication System» (1998) [www.phil.uni](http://www.phil.uni)sb.de/fr/infowiss/projekte/virtualmuseum/virtual\_museum\_ISI98.htm*
- *[8] Hywel D., Roberts E. and Everitt J., "A study of information and communications technologies in museums with particular reference to Wales", Program, The Association for Information Management, Vol 33, No 4, (1999) <http://www.aslib.co.uk/program/1999/oct/01.html>*
- *[9] Koter P, Marketing Management, Prentice Hall. (2003)*
- *[10] Strauss J. & Frost R., E-marketing, Prentice Hall, New Jersey. (2001)*
- *[11] Αλεξάνδρα Μπούνια, Νίκη Νικονάνου, Μαρία Οικονόμου «Η Τεχνολογία στην υπηρεσία της Πολιτισμικής Κληρονομιάς» Αθήνα 2008*
- *[12] Barrie M. North, «Οδηγός του Joomla 1.6» Aθήνα 2011*
- *[13] Γεωργία Δημητρίου web developer – Polyptychon Θεσσαλονίκη 2013*

#### *ΔΙΑΔΙΚΤΥΑΚΕΣ ΠΗΓΕΣ*

- *[14] Υπουργείο Πολιτισμού, [www.culture.gr](http://www.culture.gr)*
- *[15] The Metropolitan Museum of Art, New York, [www.metmuseum.org](http://www.metmuseum.org)*
- *[16] Νομισματικό Μουσείο [www.nma.gr](http://www.nma.gr)*
- *[17] The British Museum, [www.thebritishmuseum.ac.uk](http://www.thebritishmuseum.ac.uk)*
- *[18] Ελληνική Κοινότητα Wordpress<http://www.wordpress-gr.org/>*
- *[19] Eλληνική κοινότητα Dreamweaver [http://greek.almeethaq.net/lv/group/view/kl35224/Macromedia\\_DreamWeaver](http://greek.almeethaq.net/lv/group/view/kl35224/Macromedia_DreamWeaver) \_Update.htm*
- *[20] Ελληνική κοινότητα Joomla <http://www.joomla.gr>*
- *[21] Τοπικός Εξυπηρετητής XAMPP <http://www.apachefriends.org/en/xampp.html>*
- *[22] Οι έννοιες του υπερκειμένου, των υπερμέσων και των πολυμέσων <http://www.webvistas.org/>*
- *[23] Μουσεία και Web 2.0 εφαρμογές Ιωάννης Τζωρτζακάκης <http://digitalmuseum.wikispaces.com/Museums+and+Web+2.0>*
- *[24] Στατιστικά χρήσης social media [www.socialbakers.com](http://www.socialbakers.com)*
- *[25] Museum Analytics <http://www.museum-analytics.org/museums/>*
- *[26] Αλίκη Γιαννακοπούλου, Καινοτομία έρευνα τεχνολογία (ECSITE (Eυρωπαϊκό Δίκτυο Επιστημονικών Κέντρων και Μουσείων) –2009*
- *[27] David Bearman and JenniferTrant, «Technologies, like Museums, are Social», Museums and the Web, Edited by Jennifer Trant and David Bearman, Toronto:Archives & Museum Informatics, 2008[.http://www.archimuse.com/publishing/mw\\_2008\\_intro.html#ixzz1OjWQni](http://www.archimuse.com/publishing/mw_2008_intro.html#ixzz1OjWQni) v*
- *[28] Το Μουσείο της Ακρόπολης μπαίνει στο κινητό!*

**<http://www.tovima.gr/society/article/?aid=479395>**

- *[29] Οδυσσέας Πολιτιστικός Κόμβος του Υπουργείου Πολιτισμού [http://odysseus.culture.gr/h/3/gh351.jsp?obj\\_id=2399](http://odysseus.culture.gr/h/3/gh351.jsp?obj_id=2399)*
- *[30] Μουσείο βασιλικών τάφων Αιγών Συντάκτης Αγγελική Κοτταρίδη [http://odysseus.culture.gr/h/1/gh151.jsp?obj\\_id=3297](http://odysseus.culture.gr/h/1/gh151.jsp?obj_id=3297)*
- [31] CMS Comparison: Drupal, Joomla and Wordpress [http://www.rackspace.com/knowledge\\_center/article/cms-comparison-drupal](http://www.rackspace.com/knowledge_center/article/cms-comparison-drupal)joomla-and-wordpress

## **10. ΠΑΡΑΡΤΗΜΑ**

Οδηγίες Εγκατάστασης Joomla

#### Βήμα 1<sup>ο</sup>

Η πρώτη ενέργεια είναι η λήψη των αρχείων εγκατάστασης Joomla και η αποθήκευσή τους προσωρινά σε έναν φάκελο. Η ελληνική κοινότητα Joomla δίνει την δυνατότητα για δωρεάν λήψη του πακέτου εγκατάστασης Joomla 1.7 και νεώτερων εκδόσεων. [13]

Βήμα 2<sup>ο</sup>

Όπως προαναφέρθηκε η εγκατάσταση λογισμικού για τοπική χρήση της ιστοσελίδας είναι απαραίτητη. Επόμενο βήμα για την τοπική υποστήριξη της ιστοσελίδας, είναι η λήψη του λογισμικού XAMPP. Η λήψη και εγκατάσταση είναι δωρεάν και διαθέσιμη στο διαδίκτυο. (εικ. 1)

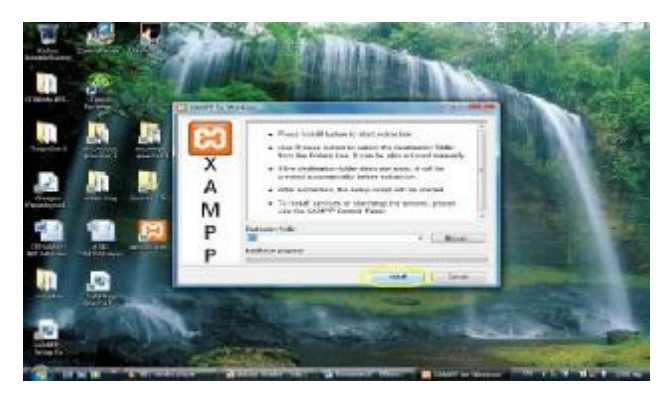

*Εικόνα 13: Εγκατάσταση Xampp σε Windows* 

 $B$ ήμα 3<sup>°</sup>

Αφού ολοκληρωθεί το πρώτο κομμάτι της εγκατάστασης σε Windows, δίνεται η δυνατότητα ρύθμισης των επιλογών εμφάνισης συντομεύσεων στην επιφάνεια εργασίας. Μόλις ολοκληρωθεί και αυτό το στάδιο εμφανίζεται ένα παράθυρο διαλόγου, στο οποίο ενεργοποιείται ο εξυπηρετητής. (εικ.2)

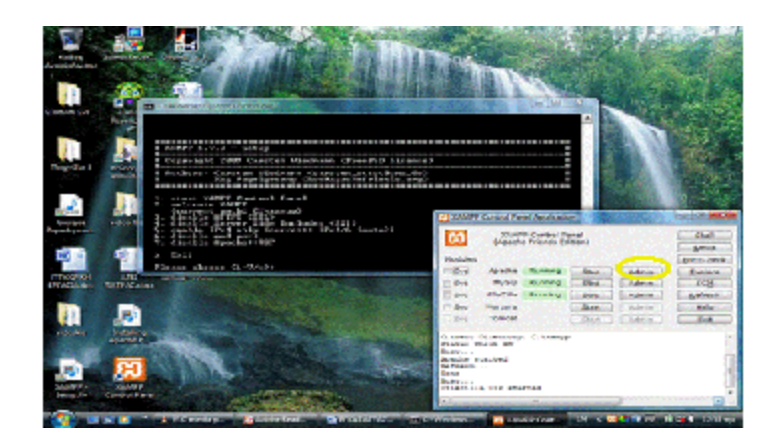

*Εικόνα 14: Ολοκλήρωση εγκατάστασης* 

#### Βήμα 4<sup>ο</sup>

Οι παρακάτω ρυθμίσεις αφορούν την υποστήριξη της βάσης δεδομένων που θα λάβει ο εξυπηρετητής προκειμένου να εμφανίσει την ιστοσελίδα. Στην διεύθυνση <http://localhost/security/xamppsecurity.php> δίνεται η δυνατότητα ρυθμίσεων ασφαλείας. (εικ.3)

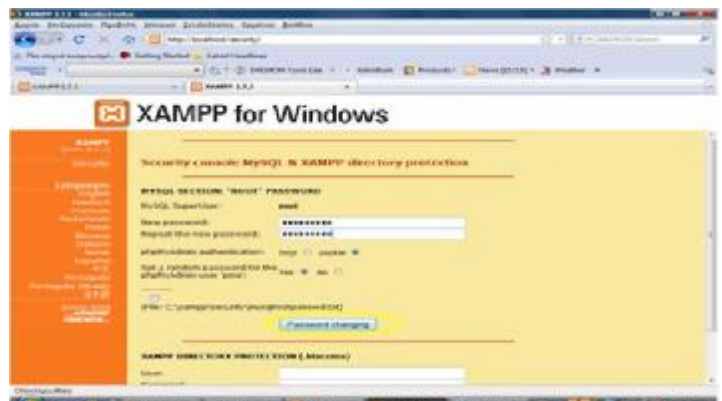

*Εικόνα 15: Ρυθμίσεις ασφαλείας MySQL* 

#### Βήμα 5<sup>ο</sup>

Επόμενο βήμα είναι οι ρυθμίσεις ασφαλείας για την προστασία του XAMPP directory. (εικ.4). Σε αυτή τη περίπτωση ο χρήστης μπορεί να επιλέξει όποιον κωδικό επιθυμεί. Στην συνέχεια, ο χρήστης εισάγει την παρακάτω διεύθυνση στον φυλλομετρητή (browser) http://localhost/xampp και εμφανίζεται περιοχή επεξεργασίας του phpMyadmin (εικ.5). Ο χρήστης εισάγει τον κωδικό χρήστης και το όνομα χρήστη για να έχει πρόσβαση.

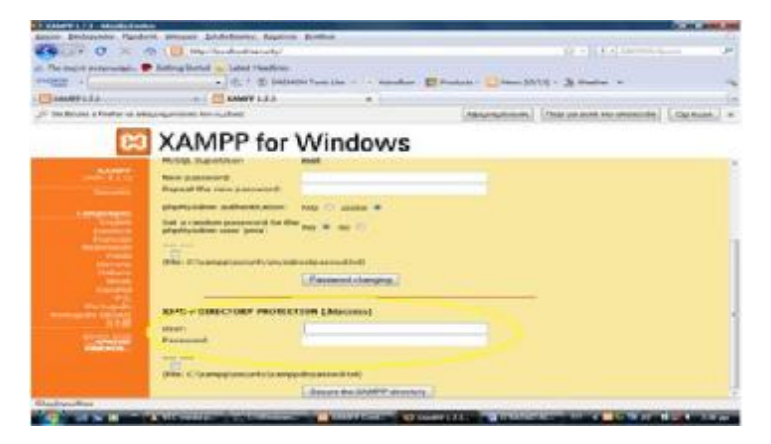

 *Εικόνα 16: XAMPP directory* 

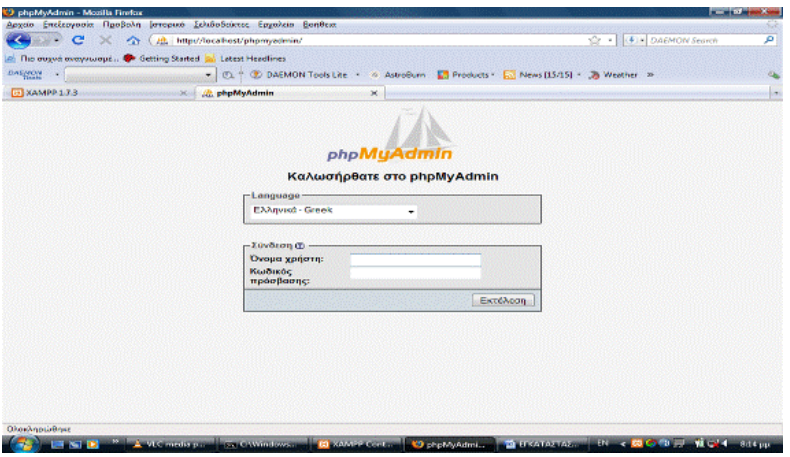

 *Εικόνα 17: Επεξεργασία phpMyadmin* 

#### Βήμα 6<sup>ο</sup>

Σε αυτό το βήμα δημιουργείται η βάση δεδομένων. Για να δημιουργηθεί η βάση δεδομένων, ο χρήστης πληκτρολογεί «dbcc» και στην συνέχεια «Δημιουργία». (εικ.6)

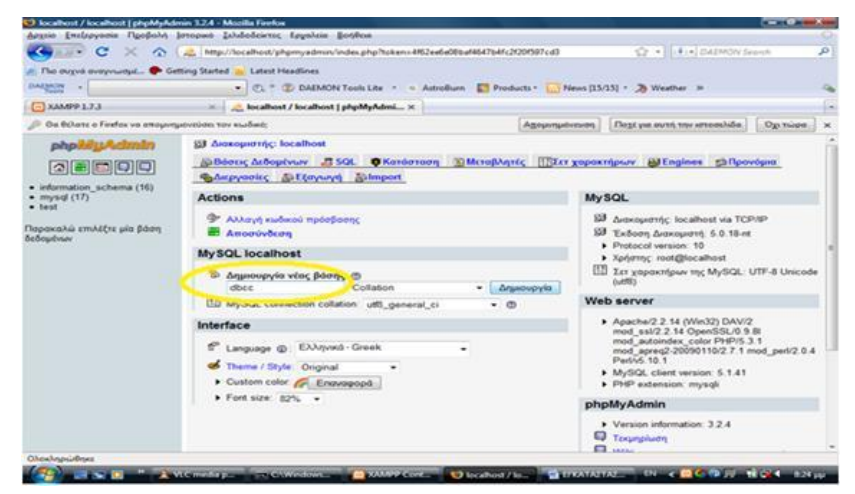

 *Εικόνα 18: Δημιουργία βάσης δεδομένων* 

Βήμα 7<sup>ο</sup>

Εν συνεχεία, ο χρήστης δημιουργεί έναν καινούργιο φάκελο, μέσα στον οποίο θα αποσυμπιέσει τα αρχεία του Joomla (που είχε κατεβάσει πρωτύτερα), στον φάκελο htdocs του xampp μέσα στον τοπικό δίσκο του υπολογιστή. Ολοκληρώνοντας αυτή τη διαδικασία, ο εξυπηρετητής είναι έτοιμος να «τρέξει» την ιστοσελίδα Joomla που έχουμε επιλέξει. Πληκτρολογώντας στον φυλλομετρητή (browser) την διεύθυνση http://localhost/joomla, ξεκινάει η **εγκατάσταση του Joomla**. (Εικ. 7)

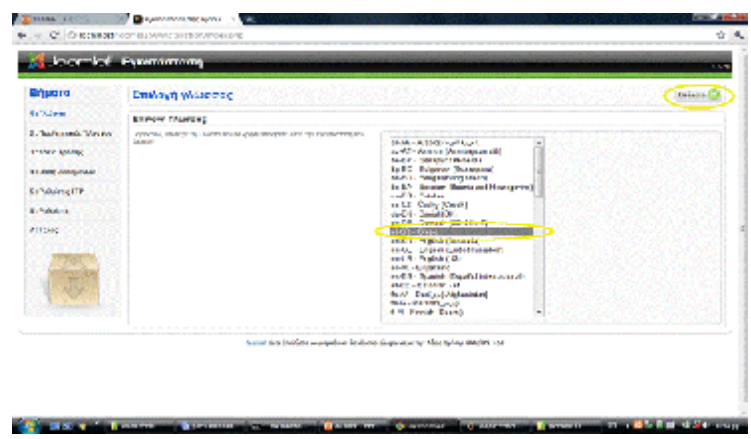

*Εικόνα 19: Εγκατάσταση Joomla*

#### Βήμα 8<sup>ο</sup>

Αφού περάσουμε τον προληπτικό έλεγχο και την άδεια χρήσης, καθορίζεται η βάση δεδομένων. Το συγκεκριμένο βήμα, είναι και το πιο βασικό της διαδικασίας εγκατάστασης, διότι καθορίζει τα δεδομένα προς εμφάνιση στην ιστοσελίδα. Στην προκειμένη περίπτωση, το είδος βάσης δεδομένων, είναι το Μysql στο οποίο έγινε αναφορά παραπάνω [4.3.2]. Επιλέγεται όνομα διακομιστή (localhost), όνομα χρήστη και κωδικό. Εν συνεχεία, εμφανίζονται οι ρυθμίσεις FTP, οι βασικές ρυθμίσεις (όνομα ιστοτοπου, διεύθυνση ηλεκτρονικού ταχυδρομείου), και η εγκατάσταση ολοκληρώνεται. (εικ.8-9)

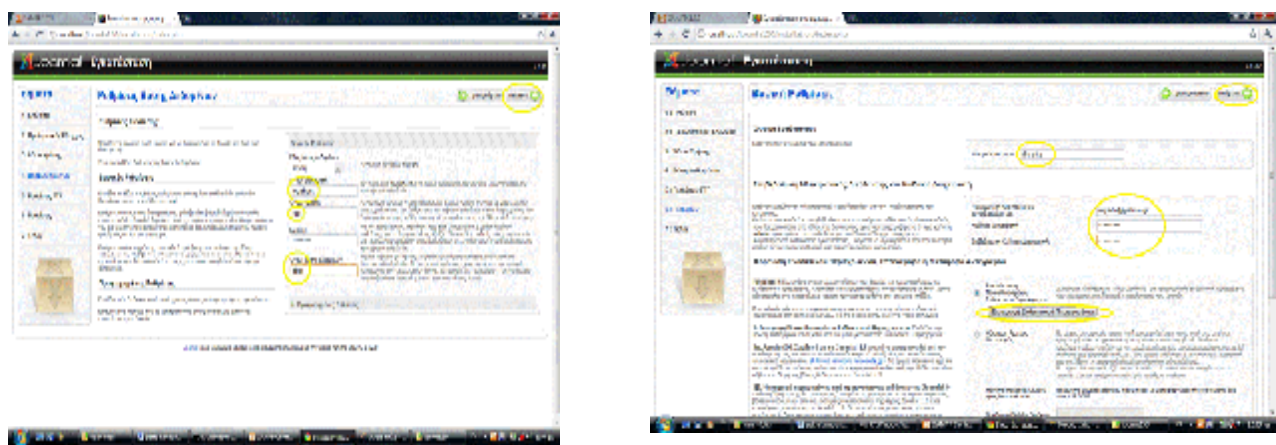

*Εικόνες 20 – 21: Ρυθμίσεις βάσης δεδομένων, Βασικές ρυθμίσεις*